# PFM92 **TM** *MANUEL TECHNIQUE*

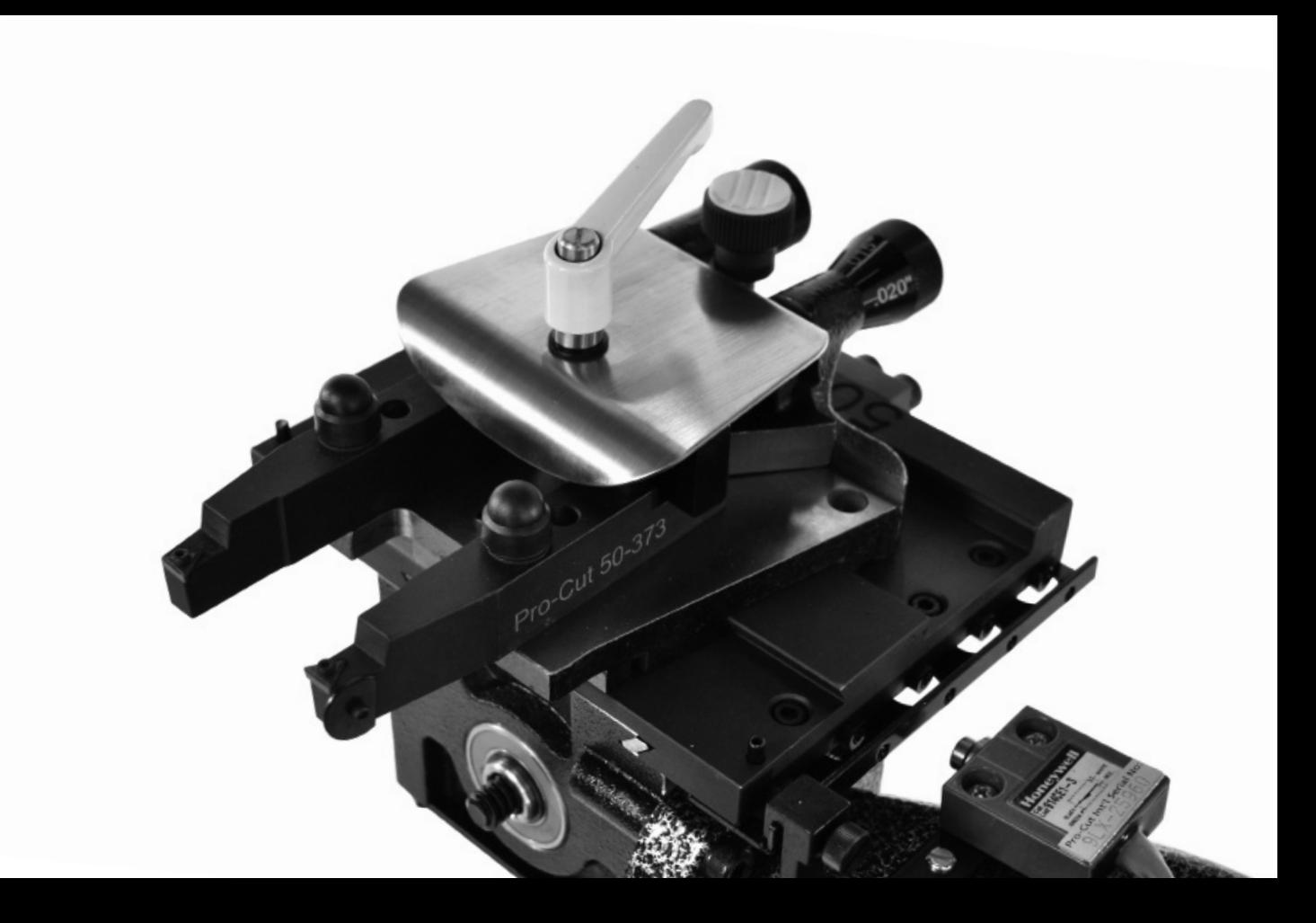

# PrMQ2 *MANUEL TECHNIQUE*

**téléphone ·** 800.543.6618 **télécopieur ·** 603.298.8404 **courriel ·** info@procutusa.com **web ·** www.procutusa.com

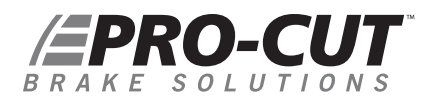

## NOTRE MISSION

Pro-Cut International s'engage à offrir à ses clients des outils de réparations de freins précis, de grande qualité et à la fine pointe de la technologie. Nous avons travaillé avec des techniciens de tous les niveaux et de tous les milieux, des plus importants fabricants automobiles et chaînes d'ateliers nationales, aux garages à une seule aire de travail. Nous avons beaucoup appris d'eux et nous avons résolu de nombreux problèmes en leur compagnie. Notre personnel est entièrement dédié à cette industrie. Nous vous souhaitons donc la bienvenue au sein de l'équipe Pro-Cut et nous espérons avoir l'occasion de faire prospérer votre entreprise.

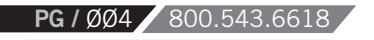

#### *Garantie limitée*

La présente garantie s'applique au propriétaire original de l'équipement. Pro-Cut International garantit cet équipement contre les défauts de matériau ou de fabrication comme suit.

#### *Main-d'oeuvre*

Pour une période de un (1) an à compter de la date d'achat originale, si nous jugeons que l'équipement est défectueux sous réserve des limites de la présente garantie, nous le remplacerons sans frais de maind'oeuvre. Pro-Cut International garantit tout travail ainsi effectué contre les défauts de matériau ou de fabrication pour la portion restante de la période de garantie initiale.

#### *Pièces*

Pour une période de un (1) an à compter de la date d'achat originale, nous fournirons, sans frais, des pièces de remplacement neuves ou remises à neuf en échange des pièces que nous jugerons défectueuses sous réserve des limites de la présente garantie. Pro-Cut International garantit toute pièce ainsi remplacée contre les défauts de matériau ou de fabrication pour la portion restante de la période de garantie initiale.

#### *Ce que votre garantie ne couvre pas*

Cette garantie ne s'applique pas aux dommages résultant directement ou indirectement d'un mauvais usage, d'une utilisation abusive, de la négligence ou de l'absence d'entretien.

## FPRO-CUT BRAKE SOLUTIONS

#### *TABLE DES MATIÈRES*

- **4** Notre mission
- **7** Information sur la sécurité et mise en garde
- **8** Introduction
- **10** Définition du voile latéral
- **12** Survol du tour 9.2 DRO
- **14** L'assemblage d'un nouveau tour
- **16** Préparation du véhicule
- **18** Préparation du tour : la vérification des couteaux
- **19** Le réusinage des disques de freins en 4 étapes

Étape 1 : Installation de l'adaptateur Étape 2 : Réglage du tour Étape 3 : Ajustement du voile latéral Étape 4 : Le réusinage

- **27** Réusinage de l'autre côté du véhicule
- **28** Réassemblage du véhicule
- **29** Entretien de l'appareil
- **30** Diagnostic des pannes : Pour s'assurer d'un fini lisse
- **33** Diagnostic des pannes : Réglage du voile latéral
- **34** Diagnostic des pannes : Augmentation ou réduction de la valeur initiale
- **36** Compensation du DRO Instructions
- **40** G2X Supplément Technique
- **42** G2X Survol des composants
- **44** Tête de coupe 50-1200

**PG** / ØØ6 / 800.543.6618

**47** Capteur coulissant 50-1206

**48** Module de capture sonore 50-1148 **50** Calibrage du G2X **53** Diagnostic des pannes : G2X **54** GYR – Supplément Technique **56** GYR – Survol des composants **58** Installation de votre GYR **60** Notion de couloir de service GYR **67** Véhicule du client et rapports de rendement **69** Diagnostic des pannes – GYR **72** Guide des adaptateurs **74-86** Diagrammes des pièces du 9.2DRO Corps du tour 9.2DRO Tête de coupe 50-220 Boîtier d'engrenage conique 50-139 Chariot Pro-Cut 50-380 Protecteur de l'arbre principal 50-1730 Chariot Pro-Cut 50-390 Chariot Pro-Cut 50-2192 Tête de coupe 50-1200 Boîtier de l'ordinateur 50-1158 Capteur coulissant 50-1206 Module de capture sonore 50-1148 Boîtier électronique 50-1162 Centre de commande GYR 50-1360 Assemblage moteur et boîtier d'engrenage 50-1902

**88** Calendrier d'entretien

# INFORMATIONS SUR LA SÉCURITÉ ET MISE EN GARDE

Le tour pour frein 9.2 DRO est un appareil de précision qui requiert une attention particulière pendant son fonctionnement. S'il est utilisé de façon sécuritaire, il vous offrira de nombreuses années de services. Il est important d'observer les mesures de sécurité élémentaires, notamment les suivantes.

- 1. Lire toutes les instructions;
- Faire preuve de prudence en présence des pièces chaudes, car celles-ci peuvent occasionner des brûlures; **2.**
- 3. Ne pas utiliser un outil dont le cordon d'alimentation est abîmé ou un outil qui a été échappé et endommagé jusqu'à ce qu'un technicien certifié l'ait examiné;
- 4. Ne pas laisser un cordon traîner sur le coin d'une table, d'un banc, d'un comptoir ou entrer en contact avec un manifold chaud ou une pale de ventilateur en mouvement;
- 5. Si un cordon rallonge est nécessaire, s'assurer que celui-ci est de calibre égal ou supérieur à la puissance de l'équipement qui doit être utilisé. Une rallonge de calibre inférieur à celui de l'équipement peut surchauffer. Pour éviter de trébucher ou de débrancher subitement l'outil, s'assurer que le cordon rallonge soit installé adéquatement;
- 6. Ne jamais débrancher l'équipement de la prise électrique lorsqu'il est en marche. Ne jamais débrancher l'équipement en tirant sur le cordon d'alimentation. Tirer sur la fiche électrique pour le débrancher;
- 7. Laisser l'équipement refroidir complètement avant de le ranger. Enrouler le câble librement autour de l'équipement lors de son rangement;
- 8. Afin de réduire les risques d'incendie, ne pas utiliser l'équipement à proximité de contenants de produits inflammables ouverts (ex : essence);
- Prévoir une ventilation adéquate lors de travaux sur des moteurs à combustion interne en marche; **9.**
- Maintenir la chevelure, les vêtements amples, les doigts et toutes les parties du corps à l'écart des pièces mobiles; **10.**
- 11. Pour réduire les risques de décharges électriques, l'équipement ne doit pas être utilisé sur une surface détrempée ou être exposé à la pluie;
- Utiliser l'équipement uniquement selon les directives prescrites dans ce manuel. Utiliser uniquement les accessoires recommandés par **12.** le fabricant;

WWW.PROCUTUSA.COM **PG /** ØØ7

13. TOUJOURS PORTER DES LUNETTES DE PROTECTION. Les lunettes ordinaires sont seulement pourvues de lentilles antichocs. LES LUNETTES ORDINAIRES NE SONT PAS DES LUNETTES DE PROTECTION.

#### *CONSERVEZ CES INSTRUCTIONS*

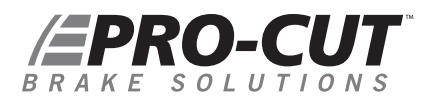

#### *INTRODUCTION*

### BIENVENUE DANS L'ÉQUIPE PRO-CUT.

Félicitations d'avoir acheté le tour pour frein **9.2 DRO de PRO-CUT**, le tour informatisé le plus rapide et le plus précis qui soit.

Pendant bien des années, les tours pour freins montés sur véhicules n'étaient utilisés que lorsque les disques de frein étaient trop difficiles à enlever. Aujourd'hui, la presque totalité des manufacturiers de véhicules automobiles recommandent ou exigent l'utilisation d'une technologie sur véhicule afin d'agencer chaque disque à son moyeu. L'agencement du disque au moyeu permet de pratiquement éliminer les retours à l'atelier causés par la pulsation de la pédale de frein qui est engendrée par le voile latéral. La meilleure façon de réusiner et d'agencer les disques de frein est sans contredit d'utiliser le SYSTÈME D'AGENCEMENT DE DISQUE BRE-VETÉ 9.2 DRO. Nous vous recommandons à cet égard de regarder le vidéo de formation ci-inclus.

Les pages suivantes traitent du réglage, du fonctionnement et de l'entretien de votre tour pour frein.

Pour toutes questions, n'hésitez pas à nous contacter. Notre équipe de soutien technique est à votre disposition de 8h à 17h HE. Vous pouvez également obtenir des renseignements et conseils techniques en consultant notre site internet à l'adresse suivante : www.procutusa.com.

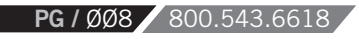

#### *L'ÉQUIPEMENT DE BASE DE VOTRE TOUR*

**L'équipement de base offert avec le tour 9.2DRO est complet,** prêt à assembler et à utiliser. L'installation et la formation sont effectuées par votre représentant Pro-Cut certifié. Veuillez le contacter au 1-800-543-6618 dès maintenant si vous n'avez pas pris rendez-vous pour la formation sur place. L'ensemble de base comprend :

- Adaptateurs : Ensemble de 5 ou 7 adaptateurs
	- 50-380 : Chariot bloque-disque ajustable
	- 50-220 : Tête de coupe à verrouillage rapide
	- 50-046 : Extension conique
	- 50-703 : Déflecteur de copeaux
	- 50-754 : Déflecteur de copeaux double épaisseur 50-752 : Housse
- **50-246 :** Petite cale
- **30-791 :** Grande cale
- **50-179 :** Ensemble d'écrous et de boulons
- **50-742 :** Couteaux Pro-Cut Premium (boîte de 10)

WWW.PROCUTUSA.COM **PG /** ØØ9

- **50-660 :** Boîte à outils complète
- **37-034K :** Crochets en S
- **50-729 :** Guide des spécifications des freins

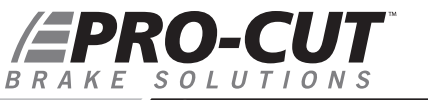

*DÉFINITION DU VOILE LATÉRAL*

# LE VOILE LATÉRAL entraîne... UNE VARIATION DE L'ÉPAISSEUR qui crée UNE PULSATION DE LA PÉDALE DE FREIN.

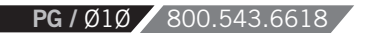

**La pulsation de la pédale de frein** est bien souvent créée par une variation de l'épaisseur du disque de frein. La variation de l'épaisseur est un terme technique qui signifie qu'un disque n'est pas d'épaisseur uniforme. En principe, les nouveaux disques de frein ont une épaisseur uniforme qui génère un freinage en douceur. La variation de l'épaisseur du disque se crée donc au fil du temps et peut engendrer une pulsation de la pédale de frein.

**Comment la variation d'épaisseur du disque se développe-t-elle?** Tout simplement par l'action du voile latéral à la surface du disque. Le voile latéral est le terme technique pour décrire l'oscillation. Il est une mesure de l'ampleur de l'oscillation de la surface du disque d'un côté à l'autre lors de sa rotation.

**Un disque comportant un voile latéral** ne s'usera pas uniformément et ce défaut d'uniformité s'accentuera avec le temps. Au fur et à mesure du déplacement du véhicule, bien que les freins ne soient pas appliqués, le disque frôlera chaque plaquette de frein une fois par rotation créant ainsi une zone plus mince à la surface du disque.

WWW.PROCUTUSA.COM **PG /** Ø11 Ø11 **Puisque les moyeux des véhicules ont** un voile latéral dû à l'accumulation de tolérances des composants, un nouveau disque ou un disque récemment usiné aura bien souvent un voile latéral excessif lors de sa rotation sur le moyeu. La plupart des manufacturiers automobiles exigent que le voile des disques soit inférieur à 0.002 po. Le système d'agencement de disque 9.2 DRO vous permet d'agencer chaque disque au moyeu sur lequel il tourne. L'ordinateur intégré détermine l'alignement parfait entre l'axe du tour et celui du moyeu, garantissant ainsi que le disque agencé par le système Pro-Cut aura un voile latéral inférieur à 0.001 po à chaque usinage.

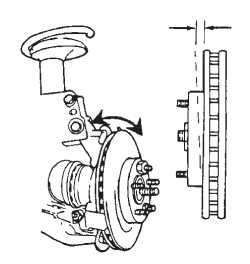

En agençant le disque au moyeu sur lequel il tourne, le voile latéral est réduit en deçà des spécifications OEM à chaque usinage !

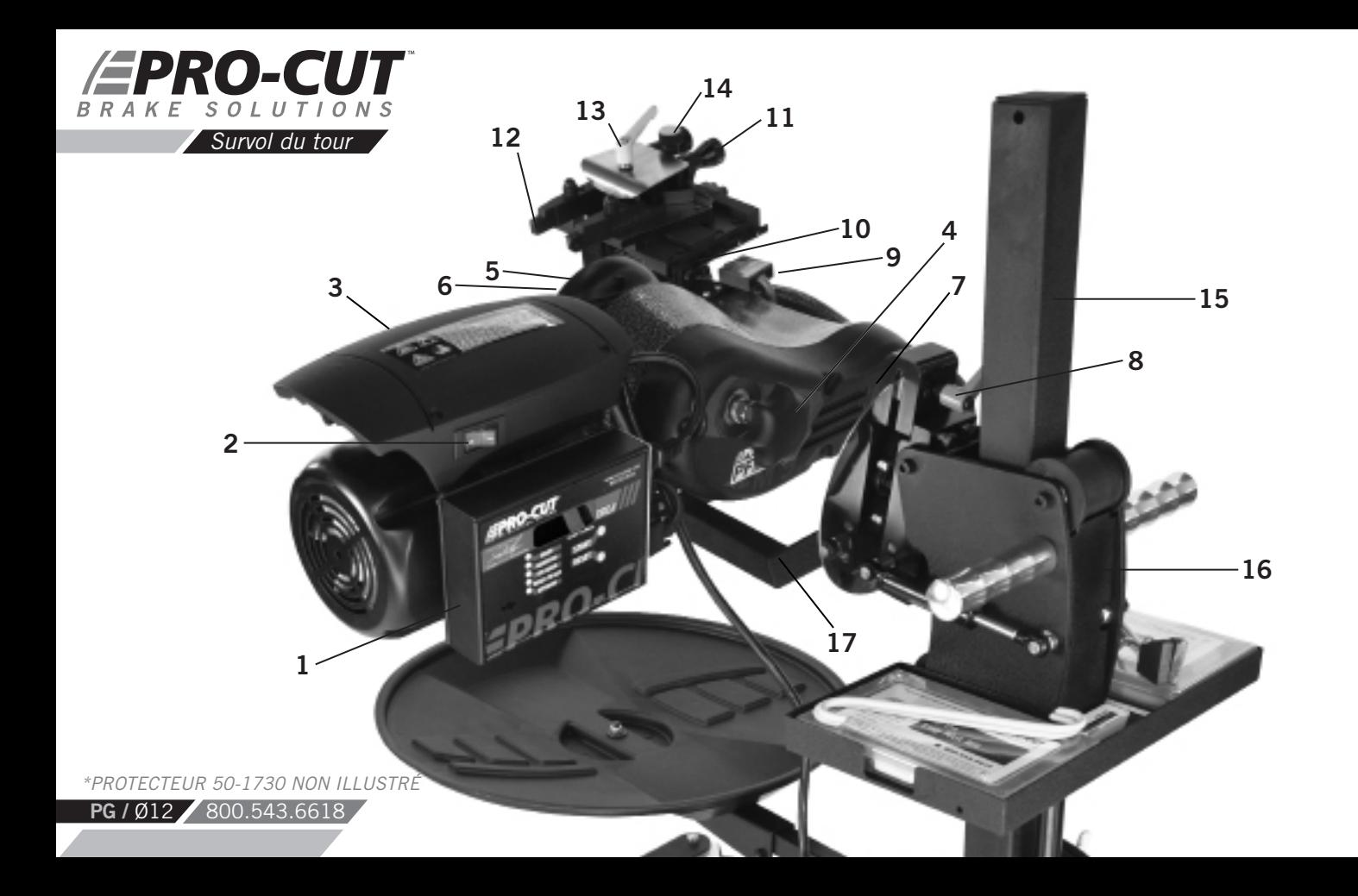

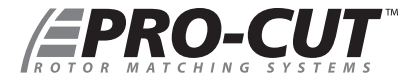

#### *COMPOSANTS*

- 1. Ordinateur du 9.2DRO
- 2. Interrupteur Marche/Arrêt
- 3. Moteur de 1 ch
- 4. Bouton d'attelage
- 5. Bride de réglage
- 6. Électrovalve de réglage
- 7. Bouton d'avance *(non visible)*
- 8. Levier de verrouillage du disque
- 9. Interrupteur de mise hors tension automatique
- 10. Came de mise hors tension automatique
- 11. Boutons de réglage de la profondeur de coupe
- 12. Couteaux
- 13. Levier de verrouillage du bras de l'outil
- 14. Levier latéral de verrouillage de la tête de coupe
- 15. Chariot *(modèle optionnel 50-2192 illustré)*
- 16. Ajustement de la hauteur
- NOTE : *\*PROTECTEUR 50-1730 NON ILLUSTRÉ*

WWW.PROCUTUSA.COM **PG /** Ø13

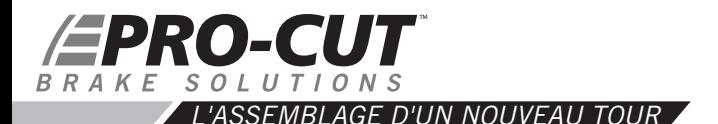

Avant de débuter l'assemblage, vérifiez s'il ne manque pas de pièces à l'aide du diagramme fourni avec le tour. Si des pièces sont manquantes, contactez votre représentant Pro-Cut immédiatement.

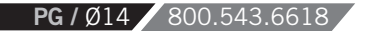

#### **ASSEMBLAGE DU CHARIOT**

Ouvrez la boîte contenant le chariot et vérifiez-en le contenu à l'aide du diagramme des pièces. S'il manque des pièces, contactez votre représentant Pro-Cut immédiatement. Procédez à l'assemblage à l'aide des instructions fournies dans la boîte du tour.

#### **MONTAGE DU TOUR AU CHARIOT**

Une fois le tour assemblé, procédez au montage du tour sur le chariot. Positionnez le bras de réception du chariot de manière à ce que le tour soit en position horizontale (trous usinés vers le haut) lors de l'installation, puis verrouillez le levier de verrouillage du tour fermement.

1) Retirez le tour de la palette d'expédition et installez les vis de fixation sous le tour dans les deux trous filetés, d'où les deux boulons de la palette furent retirés;

2) Demandez à une autre personne de vous aider à soulever le tour en utilisant les poignées situées de chaque côté puis insérez les vis de fixation du tour dans le bras du chariot. Solidifiez à l'aide de deux boulons (36- 001B) et de rondelles plates (37-108).

3) Installez le protecteur de l'arbre principal sur le tour. Voir le diagramme du protecteur 50-1730 à la page 48 du présent manuel. Le protecteur 50-1730 est obligatoire dans la province de Québec.

À la fine pointe

Conseil pratique :

Assemblez le chariot complètement puis obtenez l'aide d'une autre personne pour monter le tour sur le chariot.

### *EPRO-CUT*  $S \Omega I \cup T I \Omega N S$ *PRÉPARATION DU VÉHICULE*

Avant de lever le véhicule, les roues avant doivent être droites, le frein de stationnement désactivé et la transmission au point mort.

**1.** Levez le véhicule conformément aux instructions du manufacturier du pont élévateur. Levez jusqu'à ce que le moyeu du véhicule soit à la hauteur de la ceinture;

**2.** Vérifiez les roulements de roues pour déterminer s'ils sont endommagés ou s'ils présentent un jeu excessif. Si tel est le cas, ces réparations doivent être effectuées avant de procéder à l'agencement des disques puisque des roulements desserrés ou endommagés affecteront la capacité du tour à fournir un usinage de qualité;

**3.** Enlevez les roues. Enlevez les étriers de frein et suspendez-les à distance des pièces mobiles tels les arbres de roues et les joints homocinétiques à l'aide de crochets en S jaunes (37-034K) fournis avec le tour. Retirez toutes les roues susceptibles de tourner lorsque le tour fonctionne;

**4.** Si le disque tourne librement sur le moyeu, marquez-le puis enlevez-le afin d'en examiner la surface. Utilisez ensuite une meule de type ScotchBrite montée sur une meuleuse ou un outil de nettoyage de moyeu de roue adéquat pour enlever la rouille ou les débris. Nettoyez enfin les zones de montage;

**5.** Le disque situé du côté opposé à celui du disque usiné doit être marqué puis retiré s'il peut tourner librement sur le moyeu ou être immobilisé à l'aide de deux écrous de roue. Le marquage des disques de frein est très important.

**6.** Utilisez un micromètre afin de mesurer l'épaisseur du disque et déterminez la quantité de matériel qui peut être enlevé de la surface du disque en comparant les résultats à ceux du guide des spécifications des freins fourni. Faites une inspection visuelle afin de déceler la présence de rouille profonde ou de rainures. Cette inspection permettra de déterminer la profondeur de coupe nécessaire.

*Note : N'oubliez pas de marquer la position des disques avant de les enlever afin de vous assurer qu'ils soient réinstallés à la même position sur le moyeu.* 

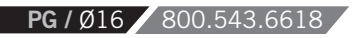

Il est important de commencer par le bon côté. Le tour Pro-Cut se monte directement sur le moyeu  $\parallel \textsf{NOT} \textsf{E}$ <br>du véhicule. Lorsque le tour est à l'endroit, face vers le haut (FIG: 1), la tête de coupe est située  $\parallel \text$ à droite du moyeu alors que vous faites face à la cage de roue du véhicule. Lors du réusinage du disque, la tête de coupe est souvent positionnée au même endroit que les étriers de frein. Pour les véhicules dont les étriers sont situés à l'avant du disque, commencez toujours l'usinage du côté du passager. Lorsque les étriers sont situés à l'arrière du disque, débutez par le côté conducteur.

Lorsque vous tournez le tour à l'envers pour usiner le côté opposé du véhicule (FIG: 2), aucun réglage intérieur ou extérieur de la tête de coupe n'est nécessaire puisque la coupe a été effectuée en position vers le haut.

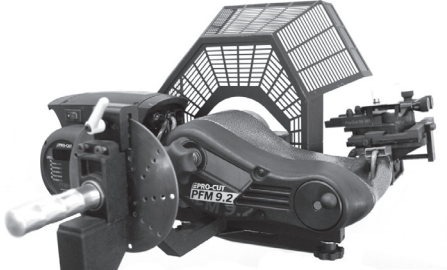

- Tour à l'endroit, face vers le haut. Le réglage de la tête
- de coupe est plus simple dans cette position. *(NOTE\**   $\overline{\Omega}$
- *PROTECTEUR DE L'ARBRE PRINCIPAL 50-1730 NON ILLUSTRÉ À DES FINS DE CLARTÉ)*

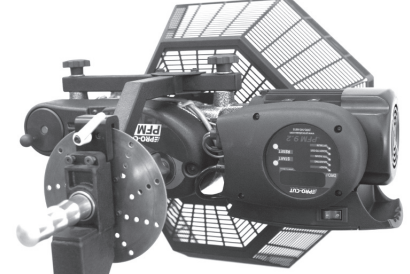

- T | Tour à l'envers. Vous devez installer le tour dans cette position
- pour usiner les disques de l'autre côté du véhicule et lorsqu'il y a une tôle de protection ou autres interférences à l'arrière du disque. *(NOTE\* PROTECTEUR DE L'ARBRE PRINCIPAL 50-1730 NON ILLUSTRÉ À DES FINS DE CLARTÉ)*  $\overline{\mathcal{P}}$

Le tour 9.2DRO de Pro-Cut réusine les disques avant et arrière d'un véhicule. Le fonctionnement du tour est le même lors du réusinage des disques arrière.

## *EPRO-CUT PRÉPARATION DU TOUR VÉRIFIER LES COUTEAUX*

Avant de monter le tour, assurez-vous que les couteaux soient prêts à être utilisés. Les couteaux sont l'un des éléments essentiels du tour. Il est primordial qu'ils soient de marque Pro-Cut, en bon état et bien installés. Chaque couteau est pourvu de trois faces qui peuvent être utilisées. Un couteau bien installé est large dans la partie supérieure et a une rainure ou des points orientés vers le haut. Un couteau monté à l'envers produira un fini de surface en sillons semblable à un disque microsillon.

Chaque face d'un couteau peut effectuer au moins 7 opérations de réusinage. Toutefois, la durée de vie de la face d'un couteau peut être affectée par des variables telles la rouille ou les saillies. Examinez le résultat du fini de surface après le réusinage afin de savoir quand tourner les couteaux. Si le fini de surface est de qualité inégale ou est rugueux au toucher, tournez le couteau. Les couteaux ébréchés ou craqués ne doivent jamais être utilisés.

Assurez-vous que le logement du couteau est propre avant d'y insérer le couteau. Toute particule coincée sous le couteau peut engendrer des problèmes.

*NOTE 1 : Le tour est pourvu d'un moteur puissant de 1 cv qui requiert un ampérage de 20 ampères. Le câble de rallonge doit être de calibre 12 au minimum et de moins de 25 pieds. Les rallonges dotées d'une baladeuse ne sont pas recommandées.*

*NOTE 2 : Utilisez uniquement les couteaux Pro-Cut (50-742). Bien que l'appareil accepte d'autres marques de couteaux, seuls les couteaux Pro-Cut ont été spécialement conçus pour le tour Pro-Cut. L'usage d'un couteau d'une autre marque que Pro-Cut peut compromettre le rendement du tour et produire un fini de surface de qualité inférieure.* 

*Ceci est un couteau Pro-Cut (50-742). Lorsque le couteau est installé correctement, le brise-copeaux et les points sont orientés vers le haut.*

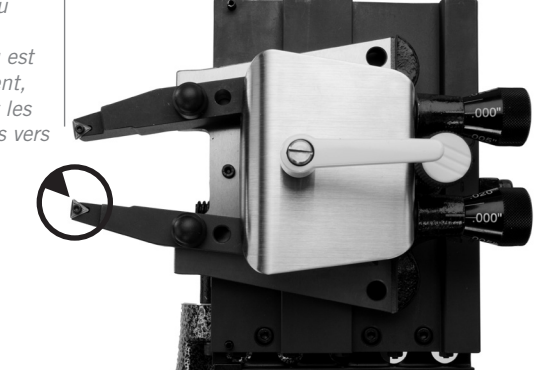

**PG** / 018 800.543.66

#### *RÉUSINAGE DES DISQUES*

*Les quatre étapes suivantes permettront à tout technicien d'effectuer une coupe en 7 à 9 minutes.*

- *1. Installation de l'adaptateur (2 minutes)*
- *2. Préparation du tour (1-2 minutes)*
- *3. Ajustement du voile latéral (1 minute)*
- *4. Réusinage (3-4 minutes)*

Lorsque ces quatre étapes sont suivies correctement pour chaque disque de frein, le tour 9.2 DRO de Pro-Cut produit un *réusinage précis et de qualité.* 

#### **ÉTAPE 1 : INSTALLATION DE L'ADAPTATEUR** *(2 minutes)*

La première étape consiste à choisir l'adaptateur adéquat. La plupart des véhicules de promenade requièrent l'adaptateur Direct Fit® à 4 boulons (50-687) ou à 5 boulons (50-688). Certains véhicules de promenade de grande taille et certaines camionnettes requièrent l'adaptateur 50-695. La plupart des camions et fourgons exigent l'utilisation d'un adaptateur plus grand, le 50-691 ou son équivalent asiatique et européen, le 50-681. Cet adaptateur convient aux véhicules à 5, 6, 7 et 8 boulons. Pour toute information complémentaire, consultez le guide des adaptateurs à la page 72-73 de ce manuel ou utilisez la fonctionnalité Adapter Search sur le site web de Pro-Cut.

*Une fois l'adaptateur choisi, essayez chaque configuration de boulons jusqu'à ce que le modèle convienne parfaitement au véhicule.* Lorsque c'est possible, utilisez les boulons fournis avec l'appareil. Serrez-les à la main au moyen d'une clé à fourche ou une clé dynamométrique en suivant un motif en étoile. N'utilisez pas de clé à chocs pour installer les adaptateurs. Les boulons doivent être serrés à un couple variant de 25 à 30 livres-pied. Un couple excessif endommage l'adaptateur.

Certains véhicules requièrent l'utilisation de l'entretoise (30-791 ou 50-246). Si l'adaptateur ne s'imbrique pas parfaitement, utilisez l'entretoise fournie avec le tour.

#### *ATTENTION :*

Les adaptateurs sont en fonte et non en aluminium ou en acier comme les roues. Ils ne sont pas conçus pour résister à l'utilisation d'outils à chocs. N'UTILISEZ PAS D'OUTILS À CHOCS POUR INSTALLER LES ADAPTA-TEURS! Un couple de 25 à 30 livres-pied appliqué à la main est suffisant pour fixer l'adaptateur au véhicule. N'UTILISEZ PAS D'OUTILS À CHOCS POUR SERRER LES BOULONS DE ROUES! Un couple excessif appliqué à l'aide d'un outil à chocs sera suffisant pour endommager l'adaptateur. **Ces types de dommages ne sont pas couverts par la garantie.** 

## ROECU *RÉUSINAGE DES DISQUES (SUITE)*

**ÉTAPE 2 : RÉGLAGE DU TOUR** *(2 minutes)*

#### **A. Installer le tour sur l'adaptateur**

Déplacez la tête de coupe afin d'éviter que les couteaux accrochent le disque lors de l'installation du tour.

Placez ensuite l'appareil en l'insérant sur l'adaptateur. Le chariot peut être déplacé de haut en bas afin d'en ajuster la hauteur. La petite goupille située en avant de l'adaptateur peut être insérée dans l'un des orifices de la bride de réglage du voile latéral. Tournez le bouton d'attelage dans le sens des aiguilles d'une montre afin de fixer solidement le tour au véhicule.

*NOTE : Il est très important que l'appareil soit monté avec soin sur l'adaptateur, et ce, sans le forcer. Prenez le temps nécessaire pour aligner l'appareil correctement afin d'éviter d'endommager la bride de réglage du voile latéral. Le gros bouton d'attelage tourne facilement lorsque la machine est alignée correctement. Serrez-le à main seulement tout comme un filtre à l'huile.* 

### *LA TÊTE DE COUPE*

La vibration est la principale cause de la plupart des problèmes de fini de surface. Assurez-vous que la tête de coupe est solidement maintenue en place. Une installation rigide réduira le risque de vibration.

*INSTALLATION DE* 

#### **B. Préparer le tour pour la coupe**

Desserrez le levier de blocage du tour afin que l'appareil puisse pivoter facilement. Faites pivoter l'appareil jusqu'à ce que la tête de coupe soit sur la section à réusiner. Assurez-vous qu'il n'y ait aucun obstacle sur la face inverse du disque. Veillez aussi à ce qu'il y ait suffisamment d'espace de dégagement pour le déflecteur de copeaux. *Verrouillez le levier de blocage solidement afin que l'appareil ne bouge pas lorsque le moteur est en marche.*

**PG /** Ø2Ø

#### *RÉUSINAGE DES DISQUES (SUITE)*

#### **ÉTAPE 2 : RÉGLAGE DU TOUR** *(1-2 minutes) (SUITE)*

#### **C. Positionner la tête de coupe et régler la came de mise hors tension automatique**

La nouvelle tête de coupe à verrouillage rapide est munie de deux mécanismes de verrouillage. L'un est situé près du disque et sert à dégager les bras de l'outil (levier avant), l'autre est plus éloigné du disque et permet de verrouiller la tête de coupe en place lorsqu'elle est centrée au dessus du disque (bouton arrière). La tête de coupe peut se déplacer de façon latérale mais ce déplacement est limité par deux goupilles situées de chaque côté des rebords de la plaque coulissante [50-496].

Desserrez tout d'abord le levier avant et le bouton arrière. Déplacez ensuite la tête de coupe latéralement et ajustez les boutons de réglage de la profondeur (situés à l'arrière de la tête de coupe) de manière à ce que les bras de l'outil soient à une distance égale l'un de l'autre et qu'ils ne touchent pas au disque. Une fois centré au-dessus du disque, serrez le bouton de verrouillage arrière afin de stabiliser la tête de coupe. Un bouton de verrouillage non serré entraînera un fini de surface de qualité moindre. Par ailleurs, il n'est pas recommandé de trop serrer la tête de coupe.

*Le tour Pro-Cut s'installe la tête de coupe vers le haut sur un côté du véhicule et la tête de coupe vers le bas sur l'autre côté du véhicule. Débutez toujours la tête de coupe vers le haut. De cette manière, lorsque vous passerez de l'autre côté du véhicule, le déport de la tête de coupe et la came de mise hors tension automatique seront réglés.* 

Vous devez ensuite ajuster la came de mise hors tension. Pour ce faire, tournez le bouton d'avance jusqu'à ce que les couteaux soient dégagés du rebord externe du disque. Desserrez ensuite la vis de la came et déplacez la came vers l'arrière jusqu'à ce qu'elle entre en contact avec le plongeur de l'interrupteur de mise hors tension automatique. Serrez alors la vis de la came. La came activera l'interrupteur de mise hors tension automatique lorsque les couteaux seront hors du disque.

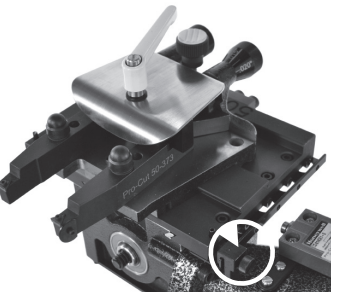

*Réglez la came de mise hors tension (encerclée ci-haut) en desserrant les vis à serrage à main et en positionnant la came sur la traverse de manière à ce que la came enfonce le bouton d'arrêt lorsque les couteaux seront hors du disque.*

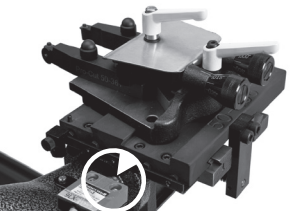

*Voir l'interrupteur de mise hors tension automatique ci-haut. La came de mise hors tension automatique enfoncera le bouton d'arrêt lorsque les couteaux seront hors du disque.* 

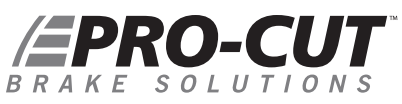

#### *RÉUSINAGE DES DISQUES*

#### **ÉTAPE 3 : AJUSTEMENT DU VOILE LATÉRAL** *(1 minute)*

Vous devez ajuster le voile latéral afin d'éliminer toute oscillation de l'appareil avant d'effectuer un réusinage. Ceci permettra de vous assurer que le disque réusiné ait très peu de voile latéral. Le système d'agencement de disque 9.2 DRO a été calibré pour réduire le voile latéral à moins de 0.001 po tel que mesuré à sa surface.

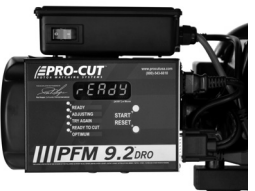

Boîtier de l'ordinateur.

#### *COMPENSATION DU VOILE*

Le système d'agencement de disque 9.2 DRO compense le voile automatiquement. Lorsque l'appareil est monté solidement à l'adaptateur et que la surface d'usinage est libre de tout objet susceptible de nuire à son fonctionnement, appuyez sur le bouton de démarrage du tour. Une fois l'appareil en marche, attendez environ 8 secondes puis pressez le bouton START du panneau de contrôle de l'ordinateur DRO pendant 2 secondes. Le mouvement latéral du tour tel que mesuré à un diamètre de 12 po / 305 mm (à 6 po / 152 mm du centre du moyeu) sera affiché sur l'écran à affichage numérique du DRO. Un cliquetis se fera entendre tout au long du processus de réglage. Ce cliquetis provient de l'électrovalve de réglage qui modifie l'angle de la bride de réglage jusqu'à ce que le voile soit réduit aux spécifications du manufacturier ou moins.

Ce processus prend habituellement entre 10 et 90 secondes. Le temps de réglage total dépend d'une multitude de facteurs dont le voile initial et la résistance du moyeu. Le temps moyen de réglage est de moins de 30 secondes, mais peut atteindre 120 secondes selon le véhicule. Lorsque l'appareil est réglé, le statut du tour à frein sera indiqué par des témoins lumineux verts et l'affichage numérique du voile latéral.

Afin de rendre la lecture des résultats plus facile, nous avons éliminé les zéros à gauche et réglé l'affichage afin que les millièmes apparaissent à la gauche du point décimal et que les dix millièmes apparaissent à droite de ce point. Ainsi, une mesure de 0.0015 po [38 microns] sera affichée sur le DRO à 1.5 [38 microns] ou un et demi millième. Les témoins lumineux verts READY TO CUT et OPTIMUM seront également allumés à titre d'indications supplémentaires.

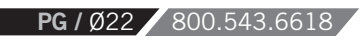

#### *RÉUSINAGE DES DISQUES*

#### **ÉTAPE 3 : AJUSTEMENT DU VOILE LATÉRAL** *(1 minute) (SUITE)*

Si le témoin TRY AGAIN s'allume, cela signifie que l'appareil ne peut régler le voile latéral. Ce problème peut être causé par des accessoires desserrés, un voile irrégulier, des roulements de roues ou pièces du véhicule endommagés ou d'autres facteurs reliés à l'installation. Pour corriger ce problème, enlevez l'adaptateur de l'appareil, vérifiez l'adaptateur et le véhicule puis tournez l'adaptateur de 180 degrés et installez-le de nouveau. Assurez-vous que l'appareil est bien fixé au chariot. Recommencez le processus de réglage du voile par l'appareil. Lorsque le témoin TRY AGAIN s'allume à répétition, le problème provient souvent du véhicule. Retirez alors l'appareil du véhicule et vérifiez si un roulement de roue ou un joint homocinétique est endommagé. Le problème devra être réglé avant d'effectuer l'agencement des disques.

Si l'appareil a de la difficulté à régler le voile latéral, veuillez consulter la section Diagnostic des pannes à la page 33.

### *NOTE*

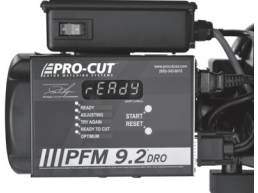

Ordinateur DRO en mode READY

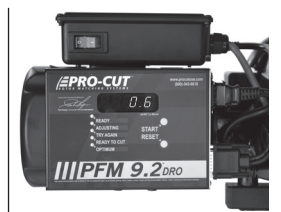

L'ordinateur a réglé le voile latéral à 0.0006 po et est prêt à réusiner.

# ROECU

#### *RÉUSINAGE DES DISQUES*

#### **ÉTAPE 4 : LE RÉUSINAGE** *(4 minutes)*

- 1. Une fois le moteur en marche, desserrez le levier de verrouillage avant de la tête de coupe afin de permettre l'ajustement de la profondeur de coupe.
- 2. Tournez les boutons d'ajustement de la profondeur de coupe à gauche afin que les couteaux se dégagent des deux côtés du disque de frein. Avancez ensuite les couteaux jusqu'au milieu de la surface de freinage du disque.
- 3. Débutez par le bras de coupe situé à l'intérieur. Tournez le bouton d'ajustement de la profondeur dans le sens des aiguilles d'une montre jusqu'à ce que le bout du couteau érafle légèrement la surface du disque. Ce contact produira un son. Effectuez la même opération avec le bras extérieur jusqu'à ce qu'il entre aussi en contact avec le disque.
- Déplacez ensuite la tête de coupe vers le centre du disque en éraflant légèrement le disque. S'il y a une arête **4.** importante sur le rebord externe du disque, il s'agit du bon moment de l'éliminer en avançant manuellement la tête de coupe sur le rebord afin d'enlever l'arête. N'avancez jamais le bras de coupe dans le capuchon du disque. **Les dommages causés suite au contact du bras avec le capuchon du disque ne sont pas couverts par la garantie.**

#### **MISE EN GARDE :**

*Il est extrêmement important de ne pas toucher le capuchon du disque avec le porte-outils extérieur. Ceci peut endommager ou briser le porte-outils. Ce type de dommage N'EST PAS COUVERT PAR LA GARANTIE.* 

**PG** / 024 800.543.6618

5. Une fois à proximité du bord intérieur de contact avec la plaquette de frein, vous pouvez ajuster la profondeur de coupe en tournant les boutons de réglage de la profondeur à droite. Chaque petite ligne sur le bouton de réglage déplace le couteau de 0.0025 po / 0,064 mm. Coupez au moins 0.005 po / 0,13 mm (ou deux lignes) de chaque côté à chaque passe. La profondeur maximale est de 0.020 po / 0,51 mm par côté par passe. Font exceptions à cette règle les disques très larges et épais tels ceux des camions poids moyen comme le F-550, ou les disques solides très minces tels les disques arrière de la Cadillac DeVille. Dans ces cas, la règle est inversée. La profondeur minimale est alors de 0.0025 po / 0,64 mm de chaque côté par passe et la profondeur maximale de la coupe est limitée à 0.005 po / 0,13 mm par côté par passe. Certains disques non conventionnels comme les disques percés ou rainurés requièrent une profondeur de coupe réduite.

*Note: Voir notre site web pour des conseils techniques sur le réusinage des disques larges et non conventionnels.*

#### *RÉUSINAGE DES DISQUES*

#### **ÉTAPE 4 : LE RÉUSINAGE** *(4 minutes) (SUITE)*

- Après avoir ajusté la profondeur de coupe, serrez le levier de verrouillage avant (situé sur les bras de l'outil). Ce **6.** levier doit être serré afin de minimiser la vibration. **Pour plus de sûreté, fermez le moteur. Placez le déflecteur de copeaux autour du disque et sur les couteaux.** Les rainures dans le déflecteur de copeaux s'emboîtent sur les vis de la tête des couteaux lorsqu'ils sont installés correctement. Ce déflecteur est très important et doit être utilisé à chaque réusinage. Il y a deux modèles de déflecteur de copeaux. Le premier, le 50-703, est la version standard qui est fournie avec le tour et peut être utilisé dans la plupart des situations. Le deuxième, le 50-754, est muni de blocs double épaisseur et d'une agrafe de retenue afin d'augmenter la pression sur le disque. Le 50-754 convient aussi bien aux disques arrière minces et solides. En 2012, Pro-Cut introduira un troisième modèle de déflecteur à blocs et à boucles de fil de fer plus large qui faciliteront encore davantage l'usinage des disques épais.
- Une fois la profondeur de coupe réglée, les bras de coupe verrouillés et le déflecteur de copeaux en place, **7.** vous pouvez rallumer le moteur. Appuyez sur le bouton d'avance pour activer l'avance automatique. L'appareil se mettra hors tension à la fin du réusinage à condition que vous ayez au préalable réglé la came de mise hors tension automatique. Le réusinage prendra de deux à quatre minutes selon la grosseur du disque.

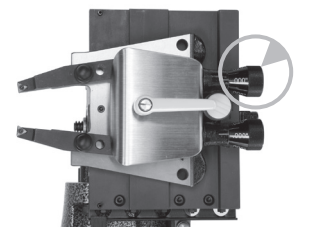

Tournez les boutons dans le sens des aiguilles d'une montre pour avancer la tête de coupe. Chaque ligne sur le bouton indique 0.0025 po.

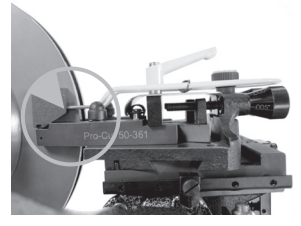

Le déflecteur de copeaux est au-dessus des bras de coupe tel qu'illustré ci-haut. Le déflecteur doit être utilisé à chaque réusinage. **Protecteur non illustré à des fins de clarté.** 

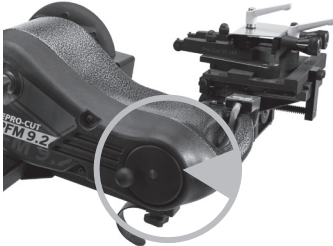

WWW.PROCUTUSA.COM **PG /** Ø25 Déplacez la tête de coupe en tournant le bouton illustré ci-haut. Dans le sens des aiguilles d'une montre pour l'éloigner du disque et dans le sens contraire pour le rapprocher du disque.

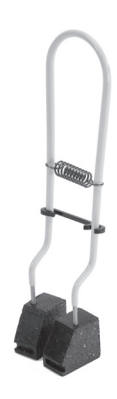

Le déflecteur de copeaux 50-754 illustré cihaut est muni de blocs double épaisseur et d'une agrafe de retenue afin d'augmenter la pression sur le disque.

#### PRO-CUT A K F SOLUTIONS

#### *RÉUSINAGE DES DISQUES*

#### **ÉTAPE 4 : LE RÉUSINAGE** *(4 minutes) (SUITE)*

- Lorsque vous avez terminé le réusinage, desserrez le levier de verrouillage du bras de coupe puis tournez **8.** les cadrans dans le sens contraire des aiguilles d'une montre afin que les couteaux soient éloignés de la partie la plus épaisse du deuxième disque à réusiner. Desserrez le bouton d'attelage et retirez le tour de l'adaptateur. Faites attention de ne pas cogner la tête de coupe sur le disque ou la roue lorsque vous démontez le tour. Prenez garde de ne pas percuter le disque avec les couteaux.
- Avant d'enlever l'adaptateur du premier côté usiné, mesurez et notez le voile latéral du disque. Mesurez **9.** et notez aussi l'épaisseur du disque afin de s'assurer qu'elle corresponde à la spécification «machiné jusqu'à». Vous pouvez également comparer les résultats aux spécifications du manufacturier contenues dans le Guide des Spécifications Pro-Cut ou toute autre source fiable certifiée. Lorsque vous avez terminé vos mesures, prenez soin de dégager le moyeu, le support d'étrier et les capteurs de vitesse de tous copeaux, poussières et débris.
- 10. Le nettoyage de la surface du disque après le réusinage afin d'éliminer toutes poussières et tous débris est très important pour la qualité générale de l'entretien des freins. Pour ce faire, Pro-Cut recommande de faire amplement usage d'eau chaude avec un détergent doux puis de sécher complètement la surface du disque avec des serviettes propres afin de s'assurer que tout matériau mobile ait été enlevé.

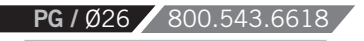

#### *RÉUSINAGE DES DISQUES*

#### **RÉUSINAGE DE L'AUTRE CÔTÉ DU VÉHICULE**

- 1. Desserrez la poignée de verrouillage du chariot et tournez l'appareil à l'envers.
- La procédure de réusinage dans cette position est la même bien que le nombre d'étapes soit réduit, **2.** puisque l'orientation latérale de la tête de coupe par rapport au disque est déjà réglée. Le tour se monte de la même manière. Bien souvent, l'interrupteur de mise hors tension automatique sera activé suite à la dernière coupe. L'appareil ne sera donc mis sous tension que lorsque la tête de coupe sera avancée légèrement. Les bras de coupe seront eux aussi en position rapprochée suite à la dernière coupe. Desserrez donc le levier de verrouillage avant puis écartez les bras de coupe avant d'avancer la tête vers le centre du disque de frein. La mesure et le réglage du voile s'effectuent de la même manière que lorsque le tour est à l'endroit. La procédure de réusinage est la même incluant la pose du déflecteur de copeaux qui s'installe au même endroit.

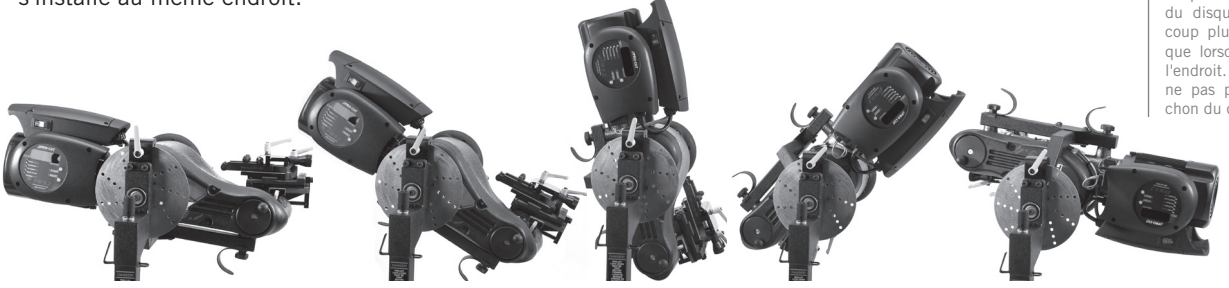

Après avoir desserré la poignée du chariot, le tour peut être inversé afin de réusiner l'autre côté du véhicule. *(NOTE\* PROTECTEUR DE L'ARBRE PRINCIPAL 50-1730 NON ILLUSTRÉ À DES FINS DE CLARTÉ)*

### *NOTE*

Assurez-vous que l'interrupteur de mise hors tension automatique n'est pas activé suite à la première coupe!

#### *MISE EN GARDE*

L'avance de la tête de coupe vers le capuchon du disque requiert beaucoup plus de précautions que lorsque le tour est à l'endroit. Assurez-vous de ne pas percuter le capuchon du disque!

### *FPRO-CUT*  $S$   $O$   $I$   $H$   $T$   $I$   $O$   $N$   $S$

#### *RÉUSINAGE DES DISQUES*

#### **RÉASSEMBLAGE DU VÉHICULE**

*Assurez-vous de serrer les écrous de roues conformément aux spécifications du constructeur à l'aide d'une clé dynamométrique ou autre outil calibré. Un couple excessif ou inégal peut courber le disque et créer un voile latéral supplémentaire affectant ainsi la précision du processus d'agencement du disque de frein.* 

Lorsque le réusinage est complété sur les deux côtés du véhicule, tous les débris doivent être enlevés et la surface du disque complètement nettoyée avec de l'eau et du savon. La poussière de fonte laissée sur un disque peut causer des bruits de frein. Toutes les surfaces doivent être libres de copeaux et de poussières. Une attention particulière doit être apportée aux capteurs ABS qui doivent être exempts de tous débris. Réassemblez les freins et les roues conformément aux spécifications du manufacturier.

#### **CONSEILS UTILES SUR LE RÉUSINAGE DES DISQUES À L'AIDE DU TOUR PRO-CUT**

- Examinez les couteaux afin de déceler de l'usure ou un dommage;
- Assurez-vous que le lardon est ajusté correctement sur la plaque coulissante;
- Assurez-vous que le véhicule est au point mort;
- Retirez la roue et l'étrier de chaque côté du véhicule et stabilisez le disque opposé afin qu'il ne bouge pas;
- Assurez-vous que le frein de secours soit desserré;
- Si la température ambiante est sous zéro et que le véhicule est à traction intégrale, réchauffez le véhicule en le conduisant pendant 5 minutes;
- Débranchez l'arbre de transmission lorsque vous réusinez un véhicule pourvu d'un différentiel à glissement limité;
- Si le véhicule est pourvu d'un interrupteur du système d'antipatinage, mettez l'interrupteur à la position off.

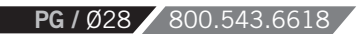

#### *ENTRETIEN DE L'APPAREIL*

#### **CONSEILS UTILES SUR LE RÉUSINAGE DES DISQUES À L'AIDE DU TOUR PRO-CUT** *(SUITE)*

- Lorsque le véhicule est pourvu d'un essieu arrière flottant, enlevez l'essieu avant de réusiner le disque;
- Si les quatre roues d'un véhicule à traction intégrale tournent, enlevez les quatre roues et les étriers de frein;
- Après le réusinage des disques, sablez chaque côté pendant 1 minute avec un papier sablé de grain 150 puis nettoyez avec du savon et de l'eau jusqu'à ce qu'il n'y ait plus de résidus.

#### **ENTRETIEN**

*Le tour Pro-Cut est de conception simple et robuste. Avec les quelques conseils d'entretien suivants, votre tour pour frein vous offrira de longues années de service.* 

Vérifiez les arêtes des couteaux. Si le couteau présente des rainures ou un enfoncement, tournez ou changez le couteau. Assurez-vous que les couteaux sont installés correctement, c'est-à-dire que le sillon ou les points sont orientés vers le haut. Chaque couteau est muni de trois arêtes tranchantes. Lorsque les couteaux sont usés, remplacez-les à l'aide d'une clé Allen 2 mm comme celle fournie dans l'ensemble d'outils offerts avec le tour. Bien que les couteaux doivent être bien serrés, ne les serrez pas trop. Lors du changement des couteaux, nettoyez les filets et appliquez un soupçon de Vaseline® (ou de graisse épaisse) dans le fond du trou de la vis avant de la serrer. La vaseline ou la graisse empêchera les copeaux de s'accumuler dans le trou et de rouiller en place. Pour déloger les copeaux rouillés, insérez une aiguille dans le trou.

Nettoyez la plaque coulissante **(50-496)** et la plaque porte-outil **(50-293)** en vous assurant qu'il n'y a pas de copeaux ou de saletés coincés dans les queues d'aronde ou en-dessous des bras de l'outil. Nettoyez les copeaux de fonte accumulés sur la pointe aimantée du flasque d'ajustement afin de maintenir le signal de l'ordinateur. Vérifiez les connexions électriques et les câbles afin de vous assurer que l'isolant n'est pas brisé et qu'ils ne sont pas usés.

# ROECU

#### *ENTRETIEN HEBDOMADAIRE*

Lubrifiez les filets du dispositif de réglage de la profondeur en appliquant une mince couche d'huile pour machine.

Vérifiez si la plaque coulissante (50-496) a un jeu latéral. Ce dernier cause bien souvent des bosses et des rainures pendant le réusinage du disque. Pour vérifiez le jeu latéral, saisissez la plaque coulissante d'une main et tentez de la faire bouger d'un côté à l'autre. Si la plaque bouge, vous devez serrer le lardon (voir la section «AJUSTER LE LARDON» à la page 32).

#### *DIAGNOSTIC DES PANNES : POUR S'ASSURER D'UN FINI LISSE LISSE*

# NOTE

Le tour 9.2 DRO de Pro-Cut produit un fini de surface lisse à chaque coupe sans broutage ni rugosité. Si votre appareil produit un fini de qualité inférieure comportant du broutage et des rugosités, vous devez en trouver la cause. Les pages suivantes énumèrent les causes les plus communes d'un fini de qualité moindre et les moyens d'y remédier.

**PG** / Ø3Ø 800.543.66

La performance des freins dépend du fini de surface du disque ainsi que de la réduction du voile latéral. Le tour Pro-Cut est conçu pour offrir un fini de surface de qualité supérieure sur n'importe quel disque à condition que l'entretien approprié soit effectué.

La réduction de la vibration pendant le réusinage est la clé d'un fini de surface de haute qualité. Il est primordial que tous les points de contact entre le disque et le tour soient serrés, plus précisément les connections entre le tour et l'adaptateur, la plaque coulissante et le tour, la tête de coupe et la plaque porte-outil ainsi que les couteaux et les portes-outils. Un jeu dans l'un ou l'autre de ces éléments affectera le fonctionnement du tour et la qualité du fini de surface.

#### *DIAGNOSTIC DES PANNES*

#### **VÉRIFIEZ LES COUTEAUX**

Les couteaux doivent être installés face vers le haut, plus précisément, les points vers le haut. Ils ne doivent pas présenter d'ébréchures ou de renfoncement sur la surface des points. N'effectuez pas de coupe de moins de 5 millièmes de pouce / 0,13 mm à moins que cela ne soit nécessaire comme dans le cas des disques non-ventilés, percés ou des disques arrière des camions à roues doubles. Des coupes de 5 à 10 millièmes de pouce / 0,13-0,25 mm assureront la longévité des couteaux et généreront un meilleur fini de surface pour les disques ventilés et de grandeur régulière.

#### **ASSUREZ-VOUS QUE LA TÊTE DE COUPE EST BIEN SERRÉE**

À chaque entretien des freins, le technicien doit centrer la tête de coupe. Lorsqu'elle est centrée, il est primordial que le technicien serre solidement le bouton de verrouillage latéral. Le non-respect de cette procédure entraînera le broutage.

#### **UTILISEZ LE DÉFLECTEUR DE COPEAUX**

Le déflecteur de copeaux fourni avec le tour est un composant essentiel. La pression exercée par ses tampons procure un amortissement qui réduit le risque de vibration pendant la coupe. Le déflecteur de copeaux doit être utilisé à chaque coupe afin d'obtenir un fini satisfaisant. Des déflecteurs de copeaux neufs peuvent être achetés auprès de votre représentant Pro-Cut. Un déflecteur de copeaux double épaisseur (50-754) est disponible pour le réusinage des disques minces et solides.

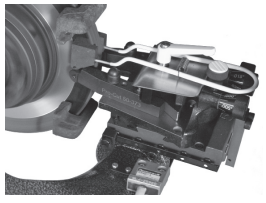

Le déflecteur de copeaux réduit la vibration et doit être utilisé à CHAQUE coupe.

#### **VÉRIFIEZ SI LA PLAQUE PORTE-OUTIL EST COURBÉE**

Vérifiez si la plaque porte-outil est endommagée. Pour ce faire, tentez d'insérer une jauge d'épaisseur de 0,003 po / 0,08 mm entre la plaque porte-outil (50-293) et les bras de l'outil. Si la jauge peut être insérée librement, la plaque est endommagée. Une plaque porte-outil endommagée causera souvent une vibration pendant la coupe. Ceci entraînera un fini de surface de mauvaise qualité.

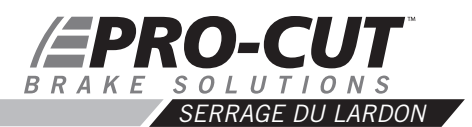

*Une tête de coupe mal serrée peut générer un fini de surface de qualité moindre. Vous devez compenser l'usure qui se crée entre la plaque coulissante et le boîtier d'engrenage sur laquelle elle repose. Pour ce faire, vous devez serrer l'entretoise mobile appelée lardon (50-463). Si la tête de coupe bouge d'un côté à l'autre elle doit être serrée.*

#### *POUR AJUSTER LE LARDON (50-463)*

- 1. Desserrez d'abord les cinq vis de serrage au moyen d'une clé Allen de 2mm en dégageant les écrous bloquant de 8mm et en desserrant les vis de serrage Allen. Retirez les deux vis du dispositif d'avance avec une clé Allen 6mm.
- Enlevez la plaque *50-496* et le lardon et nettoyez les surfaces de contact. Placez **2.** la plaque au centre de la traverse à l'endroit où le lardon est situé entre la plaque et la traverse. Assurez-vous que les 5 encoches du lardon sont alignées avec les vis de serrage Allen en serrant l'ensemble à la plaque.
- Serrez chaque vis de serrage jusqu'à ce qu'elles reposent toutes fermement contre **3.** le lardon.
- 4. Appliquez une légère pression avec la clé Allen lors du vissage de chaque écrou bloquant de 8mm.
- 5. Après le serrage de chaque écrou, glissez la plaque afin de vous assurer qu'elle le le le le vue rapprochée des vis de serrage du lardon bouge sans contrainte. Lorsque le lardon est ajusté correctement, la plaque offrira une certaine résistance au déplacement sans aucun mouvement latéral possible.

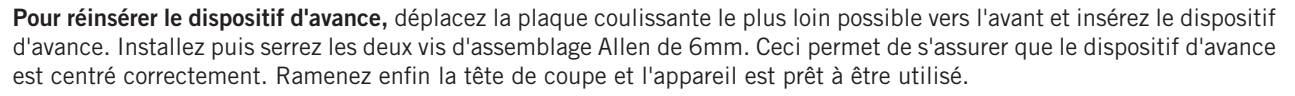

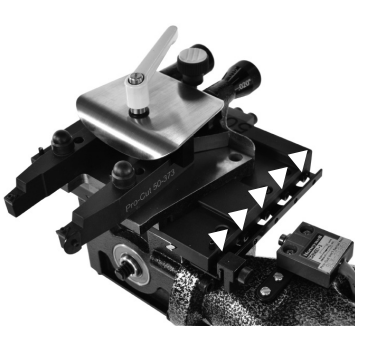

**PG** / 032 800.543.6618

#### *DIAGNOSTIC DES PANNES*

**RÉGLAGE DU VOILE LATÉRAL** *– Le 9.2 DRO peut être calibré afin de s'adapter à des standards plus précis ou moins précis.* 

Lorsque l'appareil éprouve des difficultés à régler le voile latéral, évaluez tout d'abord le véhicule. Si le mouvement latéral est difficile ou inégal en raison des composants endommagés du véhicule, ces composants devront être réparés ou remplacés avant l'agencement des disques. Il est également important que le tour soit soutenu par le chariot pendant le réglage.

#### **PROCÉDURE DE CALIBRAGE**

Le système d'agencement de disque 9.2 DRO est calibré en usine à une valeur initiale. Normalement, cette valeur n'aura jamais à être modifiée. Veuillez contacter votre représentant Pro-Cut avant d'entreprendre la procédure de calibrage afin de confirmer que cette procédure est nécessaire. Pour augmenter la précision vous devez réduire la valeur initiale. Pour réduire la précision vous devez augmenter la valeur initiale.

Consultez les pages 34-35 pour plus de précisions sur la manière d'augmenter ou de réduire la valeur initiale.

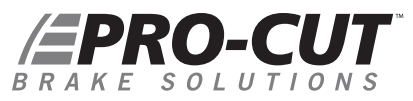

#### *DIAGNOSTIC DES PANNES COMMENT AUGMENTER OU RÉDUIRE LA VALEUR INITIALE*

- 1. Une fois le tour sous tension, mais non en fonction, pressez le bouton RESET et attendez que le témoin READY s'allume.
- Pendant que le témoin READY est allumé, pressez le bouton CALIBRATION (situé sous le témoin) jusqu'à ce **2.** que le témoin ADJUSTING s'illumine, puis relâchez le bouton CALIBRATION.
- L'appareil affiche maintenant la valeur initiale. Cette valeur est habituellement 1.0. **3.**
- Pour augmenter la valeur initiale (réduire la précision), pressez le bouton START une fois. Pour réduire la **4.** valeur initiale (augmenter la précision), pressez le bouton CALIBRATION une fois. La valeur initiale variera par incréments de deux. Après l'augmentation ou la réduction, pressez le bouton RESET pour sauvegarder la valeur.
- **5.** Après avoir augmenté ou réduit la valeur initiale de deux et pressé le bouton RESET, essayez l'appareil afin de vous assurer que le problème a été résolu. Vous pouvez avoir besoin de répéter cette procédure une ou deux fois pour résoudre entièrement le problème.

En cas de problème ou pour toute question relative à la procédure de calibrage, contactez votre représentant Pro-Cut.

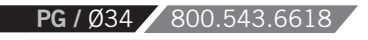

#### *DIAGNOSTIC DES PANNES LECTURE DES CODES BINAIRES*

Les tours 9.2 DRO sont calibrés en usine à une valeur initiale de 1.0. Cette valeur offre la meilleure performance et ne doit être modifiée qu'à la suite de la recommandation de votre représentant Pro-Cut.

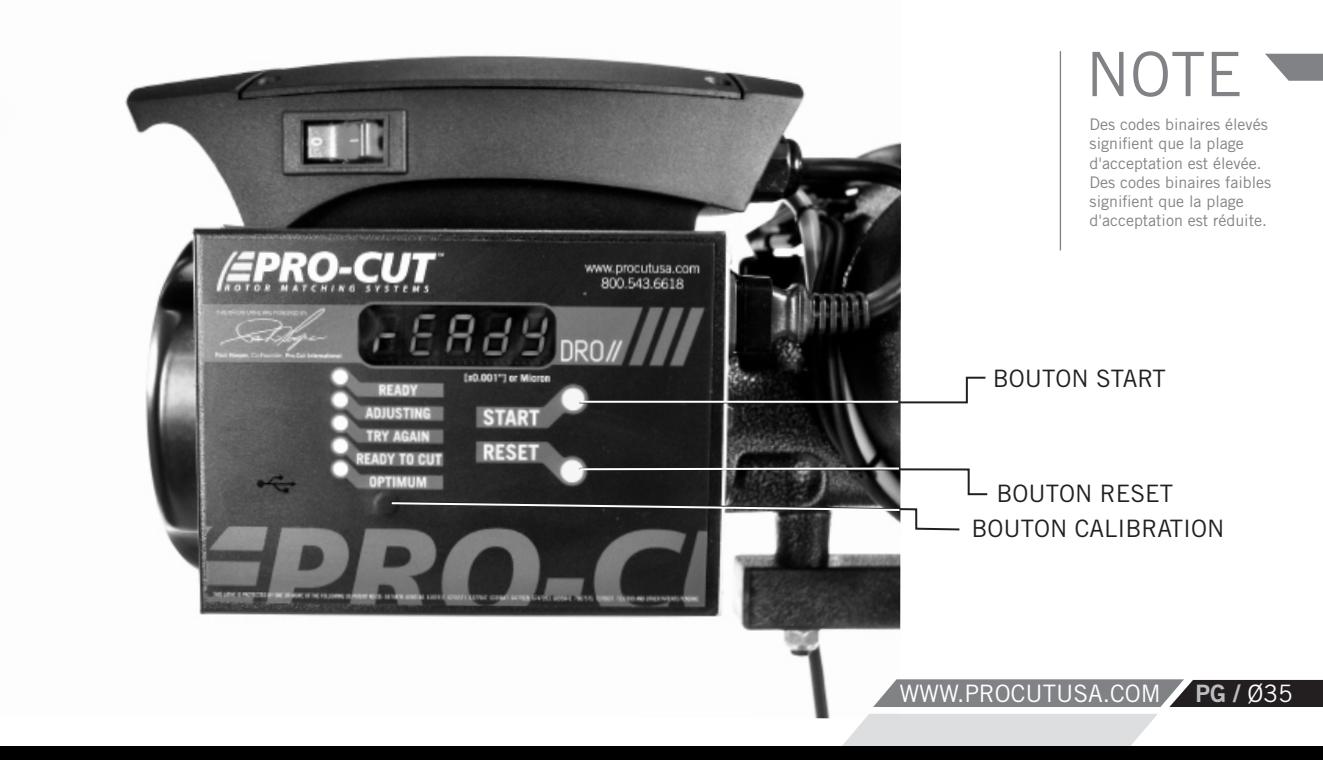

# FPRO-CUT

**PG** / Ø36 800.543.661

*COMPENSATION DU DRO – INSTRUCTIONS*

Votre nouveau tour monté sur véhicule 9.2DRO est doté de notre plus récente innovation, le tout nouveau système DRO. Le DRO, abréviation de «Digital Run Out» ou affichage numérique en français, combine plusieurs nouvelles caractéristiques visant à offrir une plus grande précision, ainsi qu'un diagnostic du tour et un suivi de son rendement. La vérification mensuelle de ces données permet aux chefs d'ateliers de mécanique d'évaluer le rendement du capital investi (RCI) en fonction de l'utilisation du tour. Votre représentant Pro-Cut peut également vérifier la précision de l'appareil au fil du temps.

Le premier message qui apparaît à l'écran lorsque la machine est branchée (après l'amorçage ou boot up de l'ordinateur) est le mode READY.

Une fois le processus de compensation du voile lancé en pressant le bouton START, le voile latéral sera affiché «en direct». Dans ce mode, le tour affichera le voile latéral réel, c'est-à-dire l'amplitude du mouvement latéral du tour, exprimé en millième et en dizaine de millièmes de pouces. Afin de faciliter la lecture de l'écran en un coup d'œil, nous avons éliminé les zéros à gauche et réglé l'affichage afin que les millièmes apparaissent à la gauche du point décimal et que les dix millièmes apparaissent à droite de ce point. Lorsque le cycle de compensation est terminé, le voile latéral final sera affiché sur l'écran pendant quatre minutes soit la durée approximative d'un cycle de réusinage. Après ces quatre minutes, l'écran retournera au mode READY.

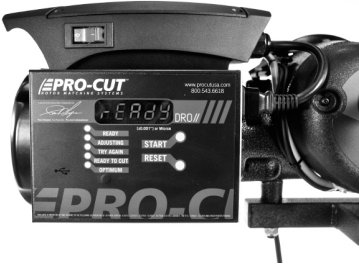

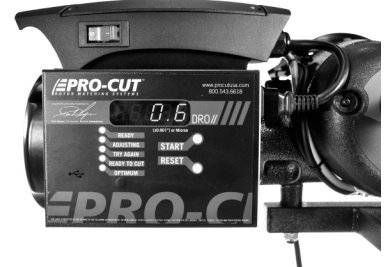

| Mode READY | L'affichage de la dernière compensation est de .0006 po
#### *SUIVI DU RENDEMENT DU DRO*

L'accès aux autres écrans s'effectue en pressant le bouton START de manière continue. L'appareil doit être en mode READY et le moteur éteint. Pressez le bouton START et maintenez-le jusqu'à ce que tous les témoins s'illuminent puis relâchez-le. L'écran HOUR apparaîtra alors. Pressez le bouton START une fois de plus et le nombre d'heures de fonctionnement du moteur sera affiché en heures et en dizaines d'heures.

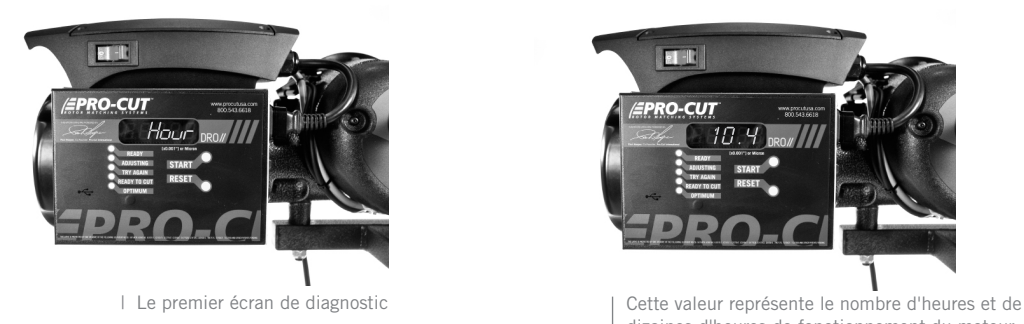

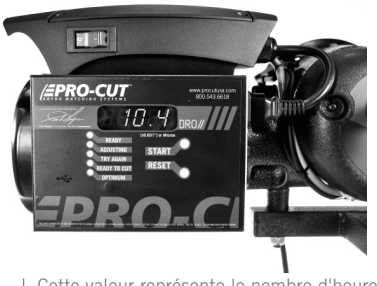

dizaines d'heures de fonctionnement du moteur.

#### **EPRO-CUT** BRAKE SOLUTIONS

#### *SUIVI DU RENDEMENT DU DRO*

Pressez le bouton START une fois de plus et le mot TOTAL apparaîtra. Pressez le bouton START encore une fois et le nombre total de compensations de l'appareil apparaîtra.

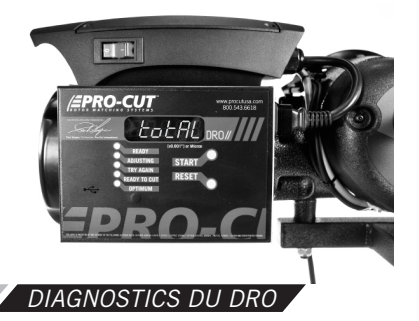

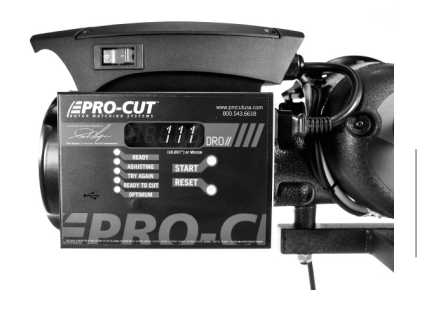

La valeur affichée représente le nombre total de cycles de compensation complétés. Sur la base d'un cycle par réusinage, nous pouvons estimer le rendement du capital investi (RCI).

Pressez le bouton START de nouveau et la mention A. ADJ s'affichera. Pressez le bouton START encore une fois et le temps moyen de compensation calculé par rapport au nombre total de compensations complétées par l'appareil s'affichera en quelques secondes.

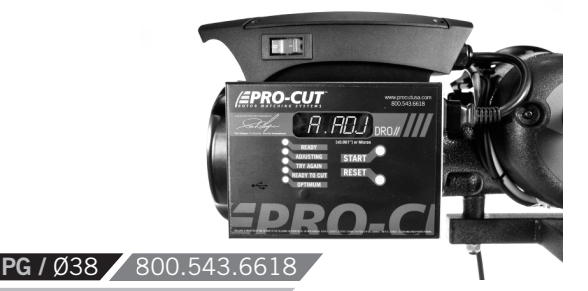

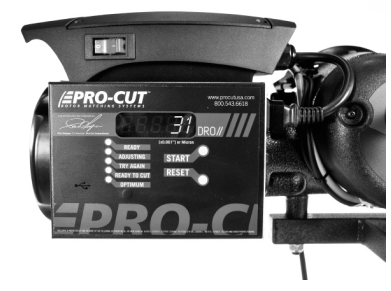

La valeur affichée représente le temps moyen de compensation enregistré en secondes jusqu'à maintenant par le tour.

#### *DIAGNOSTICS DU DRO (SUITE)*

Pressez le bouton START une fois de plus et la mention 5 ADJ s'affichera. Pressez le bouton START encore une fois et le temps moyen des cinq derniers cycles de compensations exprimés en secondes apparaîtra.

Pressez encore le bouton START et vous accéderez au commutateur basculant des unités de mesures. Une pression sur le bouton START vous permettra de basculer du système anglais au système métrique (mm pour l'épaisseur et microns pour le voile).

Pressez le bouton START une fois de plus afin d'accéder au système de calibrage du système de vérification de l'épaisseur des disques. Ce système est disponible sur les tours équipés de l'option G2X. Voir la page 50 pour un complément d'information.

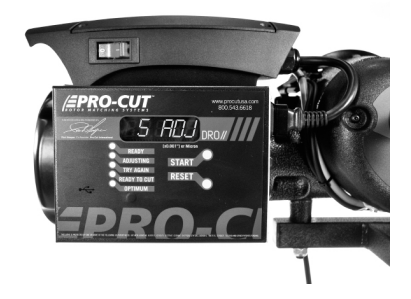

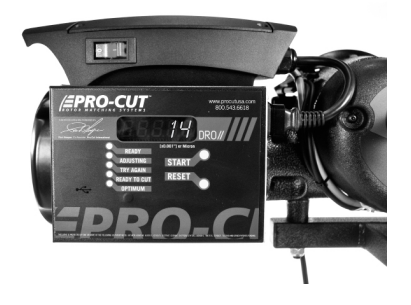

Affichage du temps moyen des cinq derniers cycles de compensations réussis.

### **EPRO-CUT** BRAKE SOLUTIONS

## **TM** PrMQ2 *G2X SUPPLÉMENT TECHNIQUE*

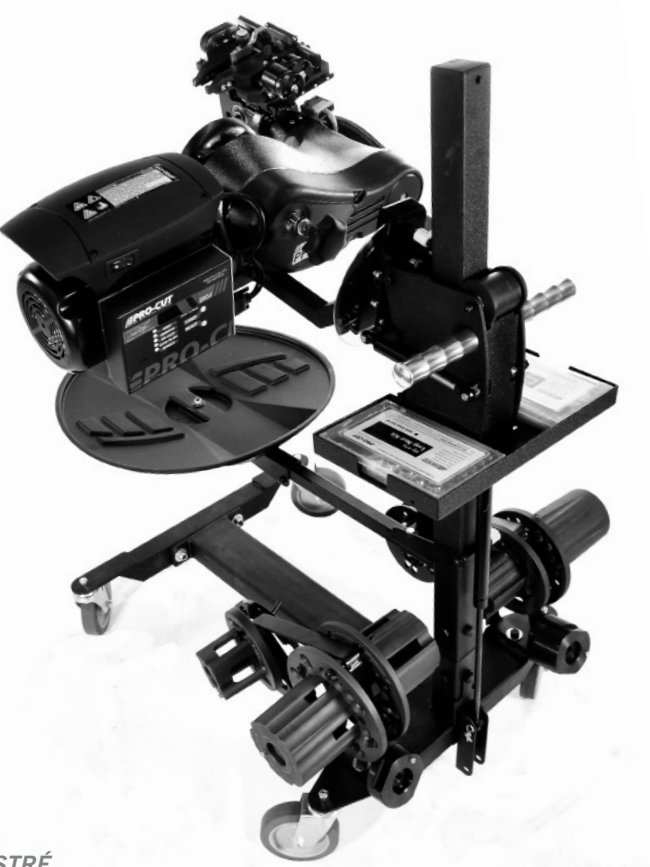

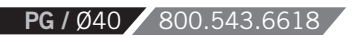

*\*PROTECTEUR 50-1730 NON ILLUSTRÉ*

#### *VOTRE ENSEMBLE G2X*

**L'ensemble de mise à niveau G2X permet l'affichage** en direct de l'épaisseur du disque sur l'écran du DRO. La tête de coupe latérale 50-1200 remplace la tête de coupe 50-220. La nouvelle tête de coupe 50-1200 possède un capteur qui mesure la distance entre les bras de coupe et, par conséquent, entre les couteaux de carbure.

**50-1200** Tête de coupe latérale **50-1206** Assemblage du capteur coulissant **50-1148** Module de capture sonore

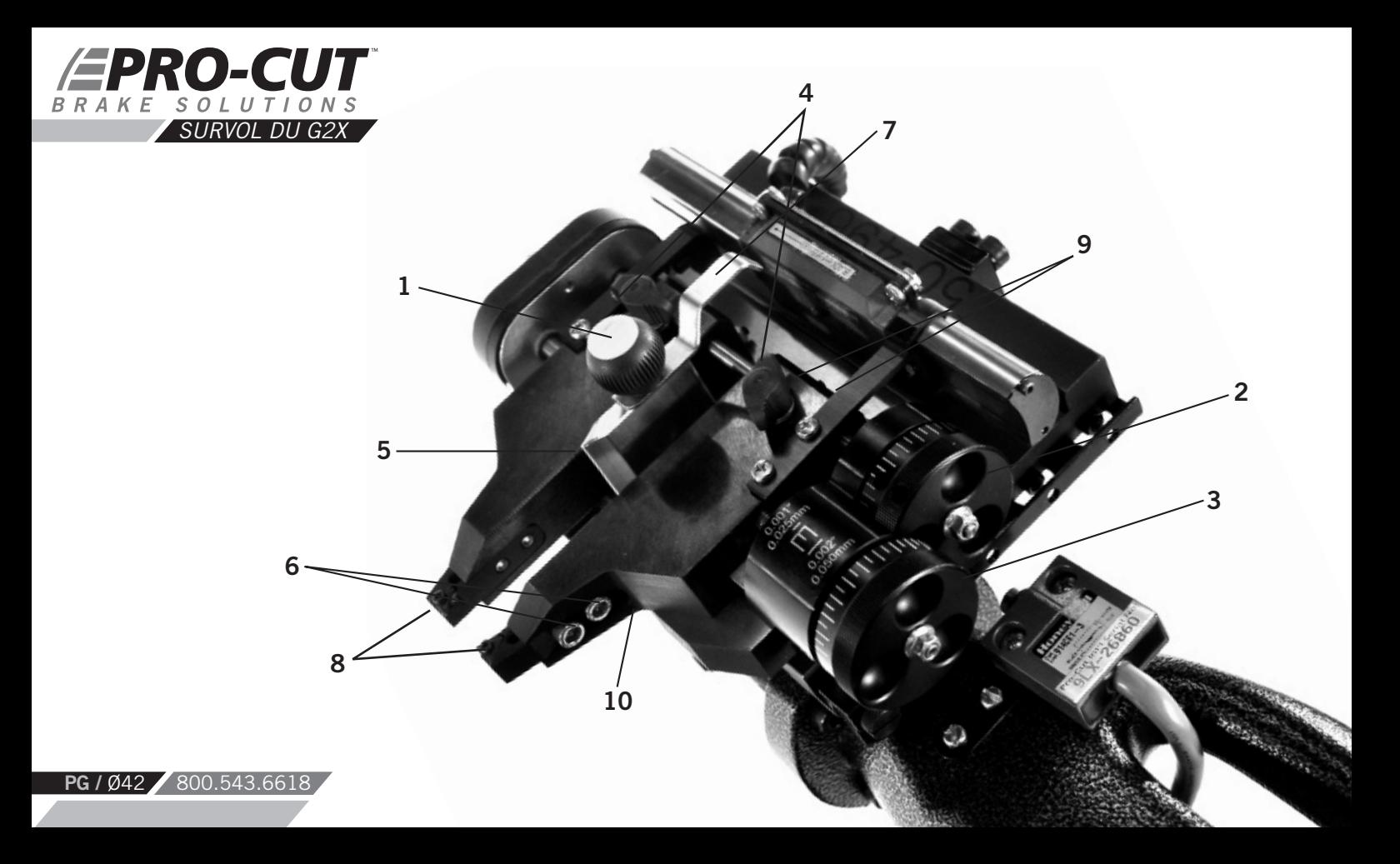

#### *COMPOSANTS G2X Tête de coupe 50-1200*

- 1. Bouton de verrouillage de la position
- 2. Bouton de réglage interne
- 3. Bouton de réglage externe
- 4. Boutons de verrouillage de la position des bras de coupe
- 5. Pointeur de centrage du disque
- 6. Vis de blocage de profondeur du col de cygne
- 7. Arrêtoir du déflecteur de copeaux
- 8. Couteaux au carbure
- 9. Vis d'ajustement du lardon des bras de coupe *(non visible)*
- 10. Vis de fin de course *(non visible)*

### **EPRO-CUT** BRAKE SOLUTIONS

**PG / Ø44 / 800.543.661** 

#### *LA TÊTE DE COUPE 50-1200*

Contrairement aux modèles antérieurs de Pro-Cut, les bras de cette tête de coupe bougent latéralement. Les boutons de réglage de la profondeur font face à l'utilisateur. Ils sont déportés afin de rappeller leur usage respectif. Ainsi, le bouton le plus près de vous *(AA)* ajuste la profondeur de coupe extérieure (la plus éloignée du véhicule) tandis que le bouton le plus éloigné de vous *(BB)* ajuste la profondeur de coupe intérieure (la plus près du véhicule).

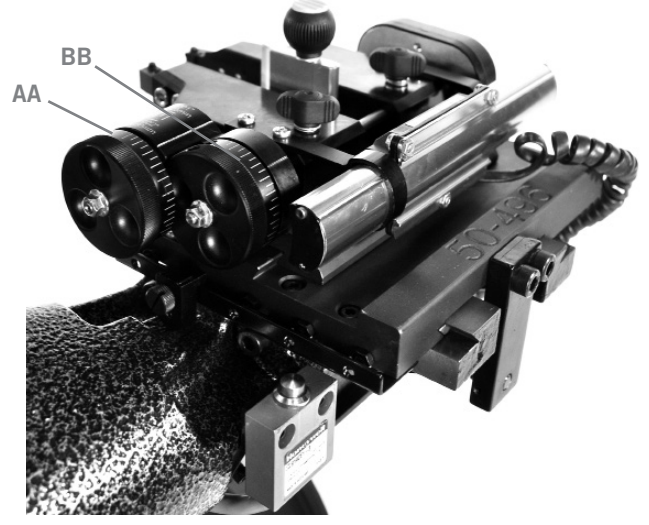

Vue rapprochée du bouton de réglage extérieur (AA) et du bouton de réglage intérieur (BB).

Les boutons de réglage possède des petites et des grandes lignes. Chaque petite ligne équivaut à 0.001 po [0,025 mm] de profondeur et chaque grande ligne à 0,002 po (0,050 mm). Chaque rotation complète de ces boutons bouge les bras d'environ 0.050 po [1,25 mm] de profondeur soit presque deux fois plus que les anciennes têtes de coupe. Prenez donc soin de ne pas usiner trop profondément par accident.

*Vue rapprochée des petites lignes de réglage (0.001 po / 0,25 mm de profondeur) et des grandes lignes (0.002 po / 0,050 mm de profondeur).*

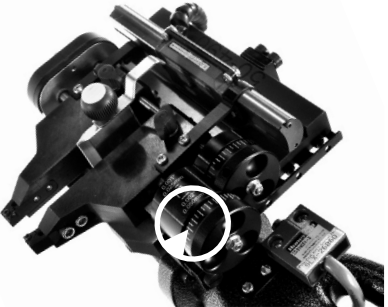

#### *TÊTE DE COUPE 50-1200*

*COMMENT UTILISER LA TÊTE DE COUPE :*

- 1. Desserrez le bouton de verrouillage de position.
- 2. Centrez la tête de coupe sur le disque en utilisant le pointeur de centrage. Serrez le bouton de verrouillage de position.
- **3** Il n'est pas nécessaire d'utiliser beaucoup 3. Ajustez la profondeur de coupe puis verrouillez chaque bras à l'aide de son bouton. de force. Un simple serrage avec les doigts suffit.
	- Éteignez le tour afin que le disque cesse de tourner puis installez le déflecteur de copeaux sur le disque en fixant sa partie arrière sous l'arrêtoir. Ceci l'empêchera de tomber prématurément.

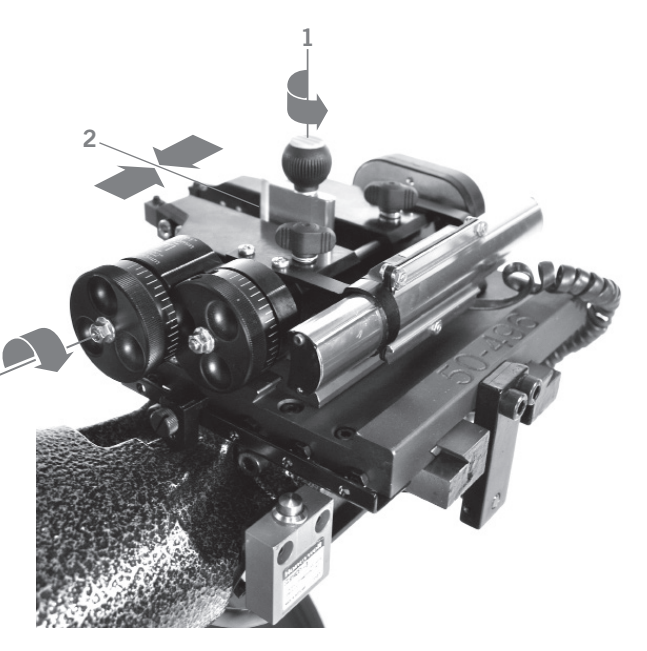

*NOTE : Utilisez uniquement les couteaux Pro-Cut (50-742). Bien que l'appareil accepte d'autres marques de couteaux, seuls les couteaux Pro-Cut ont été spécialement conçus pour le tour Pro-Cut. L'usage d'un couteau d'une autre marque que Pro-Cut peut compromettre le rendement du tour et produire un fini de surface de qualité inférieure.* 

#### WWW.PROCUTUSA.COM **PG /** Ø45

## *EPRO-CUT*

#### *UTILISATION DE LA TÊTE DE COUPE 50-1200 (SUITE)*

Si le disque est de dimension extra large ou si sa piste intérieure est plus large que sa piste extérieure, les couteaux doivent être ajustés. Pour réusiner les pistes d'un disque de dimensions décalées, desserrez les vis de blocage de profondeur, déplacez le couteau à la position désirée puis resserrez les vis de blocage de profondeur.

#### *TÊTE DE COUPE 50-1200 ASSEMBLAGE*

#### *FIXATION DE LA PLAQUE PORTE-OUTIL À LA PLAQUE COULISSANTE*

- **1.** Desserrez la vis de fin de course jusqu'à ce qu'elle ne rencontre plus la rainure de la surface inférieure de la plaque porte-outil.
- **2.** Desserrez soigneusement le bouton de verrouillage de la position jusqu'à ce que la came de la surface inférieure soit alignée juste en dessous de la surface inférieure de la plaque porte-outil.
- **3.** Glissez le porte-outil sur la queue d'aronde *(dovetail)*  mâle de la plaque coulissante.
- **4.** Une fois en place, resserrez le bouton de verrouillage de la position (4) et la vis de fin de course (1).

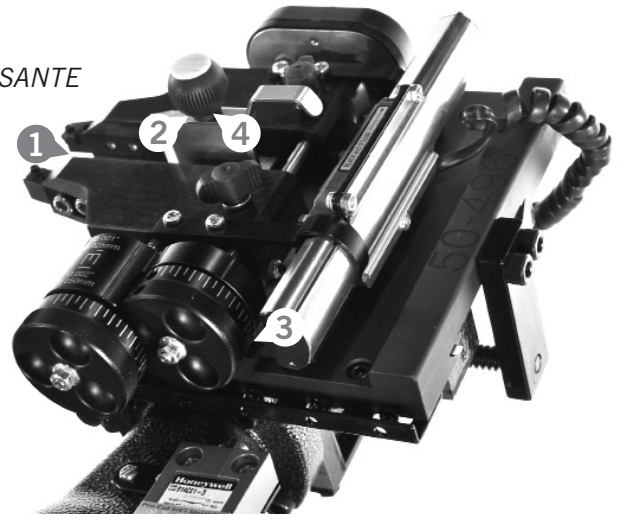

#### *LE CAPTEUR COULISSANT 50-1206*

*LE CAPTEUR COULISSANT* est un dispositif encodeur presque identique à ceux utilisés par les verniers *(caliper)* numériques. Lorsqu'il est installé sur une tête de coupe correctement ajustée et calibrée, il donne une précision de +/- 0.005 po (0,127 mm). Ce capteur est inséré dans un boîtier afin d'éviter toute contamination par la poussière. Il s'agit d'un instrument de précision qui doit être manipulé avec soin. Le boîtier le protégera de la plupart des dommages mais il n'est pas conçu pour soutenir de lourdes charges ou de forts impacts ni pour être utilisé comme poignée.

#### *COMPOSANTS 50-1206*

- Support de montage interne **1.**
- Support de montage externe **2.**
- Tige coulissante **3.**
- Vis de serrage de la tige coulissante **4.**
- Câble de données **5.**

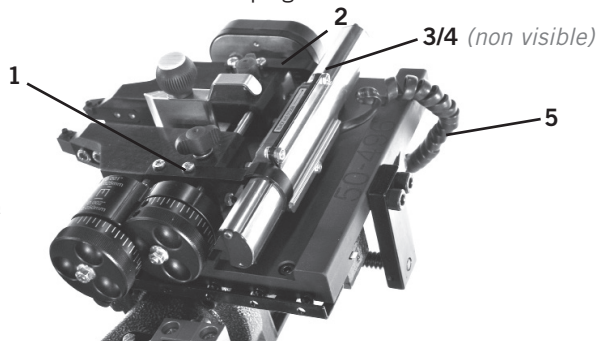

WWW.PROCUTUSA.COM **PG /** Ø47

#### *LE CAPTEUR COULISSANT 50-1206 ASSEMBLAGE*

Desserrez mais n'enlevez pas la vis de serrage de la tige coulissante. À l'aide des quatre vis fournies, vissez les supports de montage interne et externe dans les trous taraudés dans la surface supérieure des bras de l'outil. Vous aurez sans doute à ajuster les coulisses côte à côte, ou à déplacer les bras afin de faire correspondre la séparation entre les supports. Avant de serrer les vis des supports, assurez-vous que le capteur coulissant est parallèle au rail sur lequel les bras se déplacent. Après cette vérification, vissez les quatre vis de montage du support et la vis de serrage de la tige coulissante.

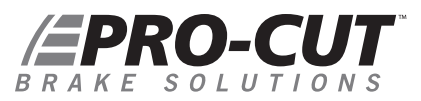

#### *LE MODULE DE CAPTURE SONORE 50-1148*

*Le module de capture sonore a deux rôles. Il décode les données provenant du capteur coulissant (mode lecture) et le transmet à l'ordinateur principal du tour pour fins d'affichage. Lorsqu'utilisé avec l'ensemble GYR, il détecte également les usinages effectués (mode détection).* 

#### *COMPOSANTS*

- Trous de montage **1.**
- Connecteur 8 broches **2.**
- Connecteur 6 broches **3.**

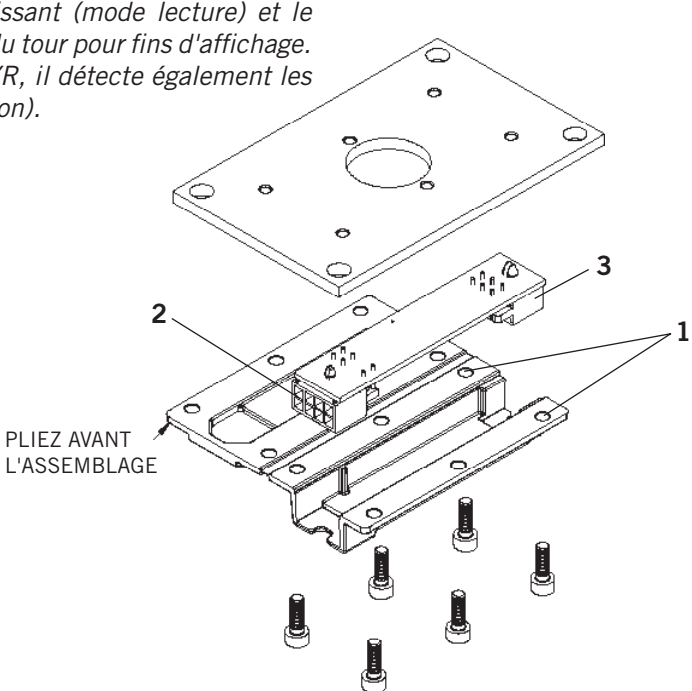

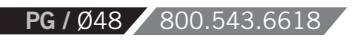

#### *LE MODULE DE CAPTURE SONORE 50-1148 ASSEMBLAGE*

Retirez le couvercle du dessous de l'assemblage du boîtier d'engrenage conique. Remplacez-le par l'assemblage 50-1148 en prenant soin de diriger le connecteur 8 broches vers le corps du tour. Débranchez le tour de la prise de courant puis branchez le connecteur 6 broches au capteur coulissant et le connecteur 8 broches au harnais du tour. Ces connecteurs sont étanches et ils se branchent solidement. Assurez-vous que le petit loquet s'enclenche au-dessus de la prise de chaque connecteur afin que la connection soit parfaite. Rebranchez le tour.

\***NOTE** : Le module de capture sonore détecte également les usinages. Cette fonction n'est cependant *disponible que lorsque vous optez pour l'ensemble GYR.* 

#### *AFFICHAGE ÉLECTRONIQUE :*

Lorsque le tour est branché à une prise murale et qu'il est en marche vous verrez diverses combinaisons de trois lettres/chiffres si tout est bien branché :

Module d'ajustement et numéro de version *(vous verrez des chiffres et non le symbole #.)*

 $\Box\Box$ ### Module de contrôle de l'affichage et numéro de version

 $\sqrt{9+4}$ ## Module de capture sonore et numéro de version

Si le module de capture sonore n'est pas connecté vous verrez E.GPM plutôt que GP###. Débranchez toujours le tour de la prise murale lorsque vous branchez ou vous débranchez des composants électroniques du tour. Il est peu probable que le défaut de débrancher le tour cause des dommages. Toutefois, les pièces électroniques fonctionnent mieux lorsqu'elles sont allumées et éteintes simultanément.

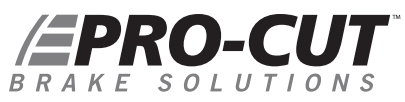

#### *CALIBRAGE DU G2X*

*Avant que le tour soit utilisé pour réusiner des disques,* le capteur coulissant et l'assemblage de la tête de coupe doivent être calibrés. La procédure de calibrage doit être effectuée au moins une fois par mois ou à chaque fois que le capteur coulissant est retiré de la tête de coupe. Il n'est pas nécessaire de re-calibrer à chaque rotation d'un couteau puisque les couteaux sont très précis et ne varient pas beaucoup. Vous devez toutefois vous assurez que les couteaux n'ont pas bougé de leur siège ou effectué de rotation avant de les visser en place.

#### **CALIBRAGE ÉTAPE 1**

Insérez le bloc de calibrage de 0.800 po / 20,32 mm entre les couteaux au carbure. Le bloc devra être aussi droit que possible et effleurer à peine les couteaux. Si vous l'avez installé correctement, vous ne serez pas capable de le faire tourner sauf sur la ligne formée par les deux couteaux qui le touchent. Prenez soin de ne pas serrer excessivement les couteaux au carbure sur le bloc de calibrage puisqu'ils sont plus solides que celui-ci et l'endommageront s'ils sont serrés négligemment. De plus, un serrage excessif peut ébrécher les couteaux. Lorsque bien installé, le bloc de calibrage sera «suspendu» entre les couteaux. Veuillez noter que le bloc à une paire de faces qui NE MESURE PAS 0.800 po. En cas d'incertitude, vérifiez avec un vernier numérique si vous utilisez les faces appropriées avant de calibrer.

#### **CALIBRAGE ÉTAPE 2**

Pour calibrer l'épaisseur, vous devez entrer dans le même menu que vous avez utilisé pour consulter les données de rendement du DRO (voir page 37). Une fois le moteur éteint, pressez le bouton START jusqu'à ce que toutes les lumières s'allument puis relâchez-le. Pressez le bouton START plusieurs fois jusqu'à ce que HO.800 ou H20.32, si vous êtes en mode métrique, apparaîssent à l'écran.

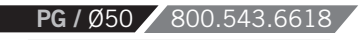

#### *CALIBRAGE DU G2X (SUITE)*

#### **CALIBRAGE ÉTAPE 3**

Une fois l'affichage en mode H et le bloc de calibrage de 0.800 po / 20,32 mm bien en place, appuyez sur le bouton CALIBRATION, i.e. le même bouton que vous avez utilisé pour régler la valeur d'acceptation du VL. Vous entendrez un bip. Vous pouvez alors presser le bouton RESET pour sortir du mode H ou utiliser le bouton START si vous voulez lire les données du DRO ou encore basculer entre les modes d'affichages pouces et millimètres.

#### **CALIBRAGE ÉTAPE 4**

La tête de coupe et le capteur coulissant sont maintenant calibrés pour lire l'épaisseur avec précision. Pour vérifier le calibrage, insérez à nouveau le bloc de calibrage entre les couteaux et serrez-le. Si une lecture située entre 0.796 po / 20,22 mm et 0.804 o / 20,42 mm est affichée, l'appareil est bien calibré.

#### *UTILISATION DU G2X*

En tournant les boutons d'ajustement, vous verrez le DRO afficher l'épaisseur. Après 8 secondes d'inactivité, l'affichage passera de la lecture de l'épaisseur à ce qui était affiché auparavant. Le fonctionnement du DRO n'en est pas affecté. Vous pouvez allumer le moteur et pressez le bouton START.

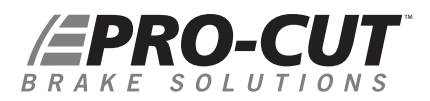

#### *L'ENTRETIEN DU G2X*

Une tête de coupe 50-1200 bien assemblée et ajustée bougera en douceur bien que fermement avec un minimum de contrecoups dans le bouton. Si vous avez de la difficulté à tourner les boutons de réglage lorsque les boutons des bras de coupe sont vers l'arrière, ou si les boutons de réglage tournent très facilement, un ajustement de l'assemblage est alors nécessaire. Une tête de coupe mal ajustée engendre un disque mal usiné.

La cause la plus commune du «mauvais touché» des boutons est un désajustement des lardons (gibs) des bras de l'outil. Tout comme pour l'ajustement de la plaque coulissante, un écrou et une vis de serrage doivent être ajustés. L'écrou doit être desserré et la vis de serrage serrée afin d'éliminer tout jeu entre le bras et le guide du bras. La vis ne doit cependant pas être trop serrée. Les écrous sont des écrous de blocage tout acier qui tournent fermement. Lorsque la vis de serrage est ajustée correctement, l'écrou de blocage doit être serré sans affecter la position de la vis de serrage. Ajustez les deux bras jusqu'à ce que les boutons tournent doucement mais fermement. N'hésitez pas à contacter votre représentant Pro-Cut si vous avez de la difficulté à effectuer cette procédure.

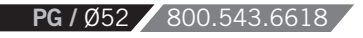

#### *GUIDE DE DÉPANNAGE G2X*

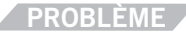

*Pas de données de mesure de l'épaisseur.*

**DÉPANNAGE**

Un des câbles rectangulaire blanc branché à l'appareil sous le mécanisme d'avance est mal ou partiellement branché. Pour résoudre ce problème :

WWW.PROCUTUSA.COM **PG /** Ø53

- Éteignez le tour en le débranchant. **1.**
- 2. Rebranchez les câbles rectangulaires fermement.
- 3. Rebranchez et rallumez le tour.

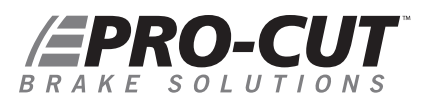

# PrM92

#### *GYR ENTRETIEN DE FREINS VALIDÉ SUPPLÉMENT TECHNIQUE*

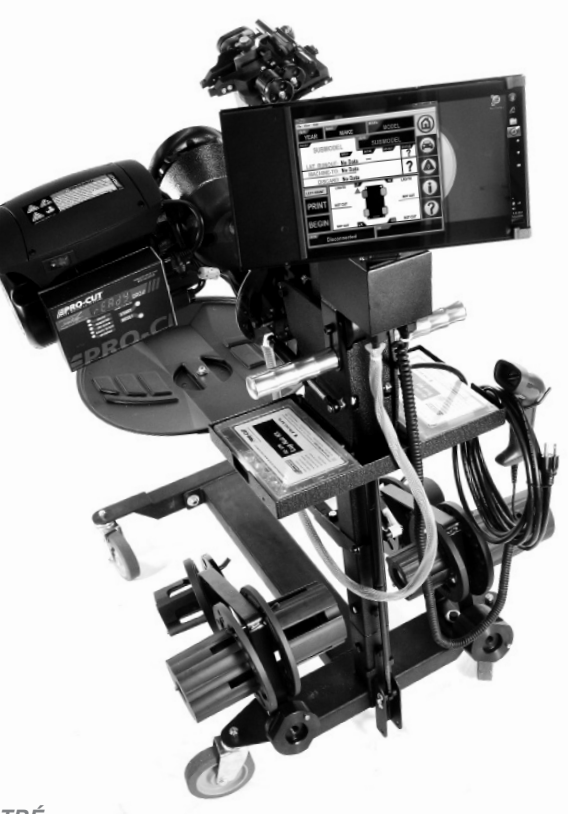

**PG** / Ø54 800.543.661

*\*PROTECTEUR 50-1730 NON ILLUSTRÉ*

## QU'EST-CE QUE LE GYR?

Le GYR n'est pas une machine en tant que telle, mais plutôt un système innovateur conçu pour fonctionner avec votre tour Pro-Cut afin de vous offrir l'outil de réusinage de disques de frein le plus performant sur le marché! Le système GYR combine un matériel informatique moderne tels un portable à écran tactile et un lecteur de codes à barres manuel à notre technologie exclusive composée d'un transducteur linéaire et d'un tableau de contrôle. Le tout piloté par notre logiciel dédié de conception unique.

Le GYR mesure chaque disque en temps réel et le compare aux spécifications du manufacturier qui peuvent être mises à jour annuellement. De plus, le système GYR génère des rapports clients ainsi que des rapports de rendement. Enfin, le GYR fournit un suivi de l'utilisation des couteaux et un accès au service d'assistance technique Pro-Cut en tout temps.

Bref, le GYR intègre en un seul système informatisé d'utilisation facile tous les composants nécessaires à l'entretien des disques de frein. Dites adieu à l'utilisation du guide de spécifications, du comparateur à cadran et du micromètre à disque. Et bienvenue à l'entretien moderne des disques de frein!

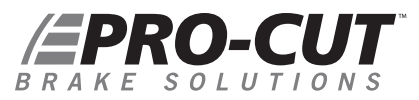

#### *INTÉGRATION DU GYR*

#### **INTÉGRATION DU GYR À VOTRE TOUR PRO-CUT**

Veuillez consulter les sections précédentes de ce manuel technique pour les instructions d'utilisation générales du tour et les diagrammes. Consultez également la section traitant du G2X pour plus de renseignements concernant la tête de coupe, le capteur coulissant et le calibrage. La présente section traite uniquement des divers composants du système GYR. Lorsque les étapes d'installations informatiques du système auront été complétées par votre technicien en informatique et que le représentant Pro-Cut aura installé tous les composants du système GYR, vous serez fin prêt pour votre premier entretien de frein validé!

#### **COMPOSANTS SPÉCIFIQUES GYR**

- 1. Tablette à écran tactile sur laquelle est installé le logiciel propriétaire GYR
- 2. Logiciel d'application GYR
- Boîtier de distribution d'alimentation **3.**
- Câble ombilical GYR **4.**
- 5. Lecteur de code NIV à main
- Tête de coupe 50-1200 **6.**

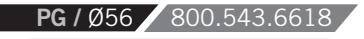

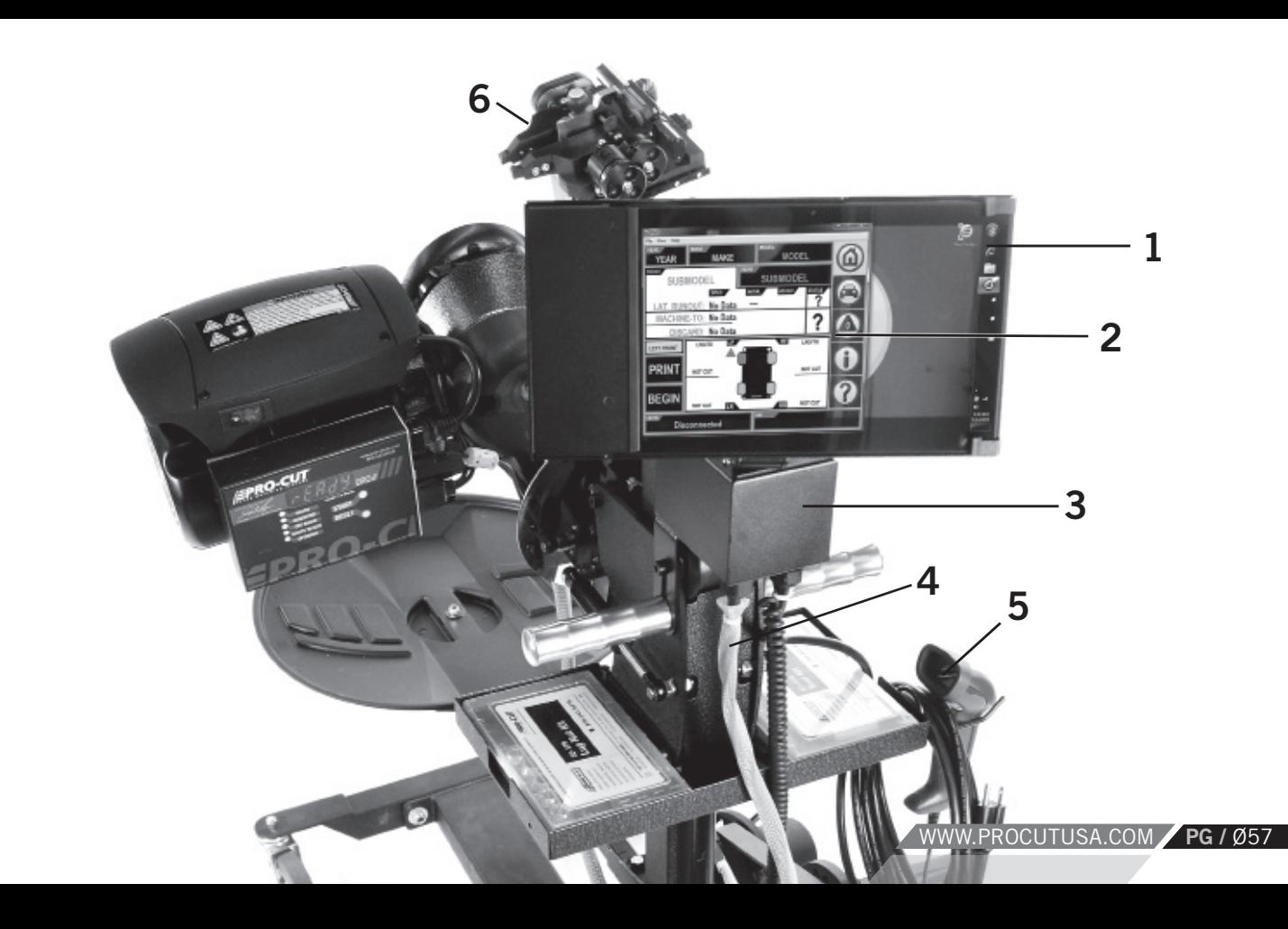

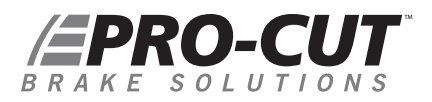

#### *INSTALLATION DE VOTRE GYR*

Le GYR utilise un site Web pour recueillir les données de réusinage. Vous devez donc avoir un accès Internet sans fil afin de pouvoir utiliser l'ensemble des composants du système. Veuillez suivre les instructions de configuration suivantes afin de bien installer votre système GYR.

#### **ÉQUIPEMENT INFORMATIQUE REQUIS :**

- Connexion Internet avec coupe-feu configurable; ·
- · Réseau Wi-Fi avec signal de type B, G ou N ayant une portée de signal suffisante pour couvrir les zones où le système GYR sera utilisé;
- · Une imprimante sur laquelle le système GYR pourra imprimer et qui sera accessible à partir du réseau sans fil.

**Processus Gyr :** *4 étapes faciles*

- *LE TECHNICIEN SCANNE LE NIV DU VÉHICULE* **1.**
- *L'INFORMATION DU VÉHICULE EST TÉLÉCHARGÉE DANS LA TABLETTE* **2.**
- *LE DISQUE EST RÉUSINÉ EN 7 à 9 MINUTES* **3.**
- *LES DONNÉES FINALES SONT SAUVEGARDÉES DANS UNE BASE DE DONNÉES EN LIGNE*  **4.**

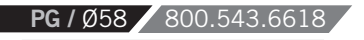

#### *INSTALLATION DE VOTRE GYR (SUITE)*

#### **CONFIGURATION DE LA TABLETTE PC GYR :**

- · La tablette PC GYR doit être installée sur le réseau Wi-Fi.
- · La tablette PC GYR doit être reliée à une imprimante qui est définie par défaut.

#### **MODIFICATION RÉSEAU / CONFIGURATION DU COUPE-FEU :**

- · Ouvrez les ports suivants pour la tablette PC GYR dans le coupe-feu en utilisant l'adresse IP ou MAC : HTTPS : TCP Port 443 (transmission des résultats)
	- HTTP : TCP Port 80 (accès à la page de soutien technique de Pro-Cut)
- · Mettez dans la liste blanche tous les noms de domaines procutusa.com. Ceci permettra de visualiser les résultats et de mettre à jour le logiciel et la base de données.

#### **OPTIONNEL**

- · La tablette PC GYR est fournie avec Windows 7 Professionnel qui peut être placé sur le domaine local;
- · Pro-Cut offre le soutien technique par le biais de la fonction « Log me in Rescue» qui permet un accès limité de Pro-Cut à votre réseau informatique local.

#### *POUR PLUS DE RENSEIGNEMENTS, VEUILLEZ CONTACTER LE 1-800-543-6618. APPUYEZ SUR LE 2 POUR LE SERVICE.*

# *EPRO-CUT*

#### *COULOIR DE SERVICE GYR*

**Une fois les composants du GYR installés et testés,** vous pouvez commencer le réusinage des disques de frein. Les étapes sont faciles, séquentielles et le logiciel vous guide tout au long du processus par le biais d'une aide contextuelle. Nous appelons cette aide le «couloir de service» GYR.

- *Pour débuter :*
	- Branchez le câble d'alimentation, allumez la tablette PC, connectez-vous à Windows si nécessaire et lancez l'application GYR en cliquant sur l'icône GYR. **1.**
	- L'application GYR affichera le dernier véhicule dont les freins ont été usinés. Si vous désirez travailler sur un autre véhicule, veuillez entrer son NIV avec le lecteur de codes à barres. **2.**

*ÉCRAN : L'Acura TSX 2011 est utilisée dans cet exemple.* 

- Scannez l'étiquette ou la plaque de NIV du véhicule habituellement située sur le montant de la porte côté conducteur. L'indicateur à ligne rouge du lecteur passera au point vert et le lecteur émettra un bip lorsque vous aurez scanné le NIV avec succès. **3.**
- Entrez le numéro du bon de réparation, le nom du technicien, le kilométrage du véhicule et le code causal, si applicable, à l'aide du clavier du menu déroulant de l'écran tactile. **4.**
- Sélectionnez le disque qui fera l'objet du réusinage. **5.**
- Pressez sur le carré « DÉMARRER » de l'écran tactile. **6.**

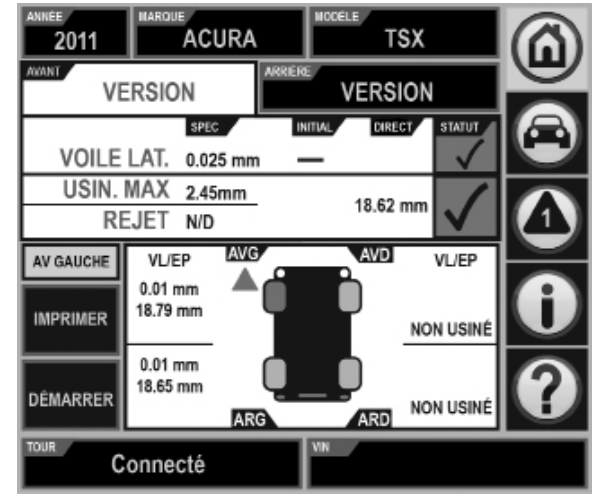

**PG** / 060 / 800.543.6618

#### *COULOIR DE SERVICE GYR (SUITE)*

*Disque ARRIÈRE GAUCHE sélectionné avec les spécifications du VL/EP ÉCRAN : affichées à l'écran*

- **7.** Suivez les instructions affichées dans la barre de commande jaune située au milieu de l'écran.
- **8.** Choisissez l'adaptateur requis et installez-le sur le moyeu du véhicule. Le numéro de pièce de l'adaptateur requis sera affiché. Si vous désirez identifier l'adaptateur visuellement, pressez simplement le numéro de pièce et une image de l'adaptateur apparaîtra.
- **9.** Connectez le tour à l'adaptateur conformément aux instructions figurant à la page 19 du présent manuel.

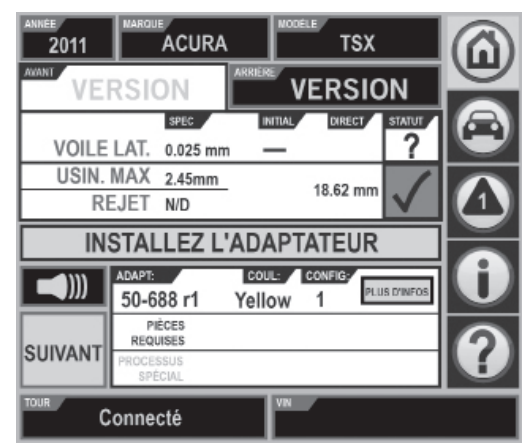

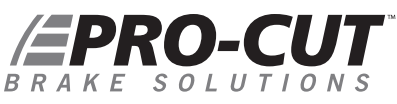

#### *COULOIR DE SERVICE GYR (SUITE)*

Allumez le moteur du tour et ajustez le voile latéral en pressant le bouton vert « DÉBUTER AJUST VL » sur **10.**

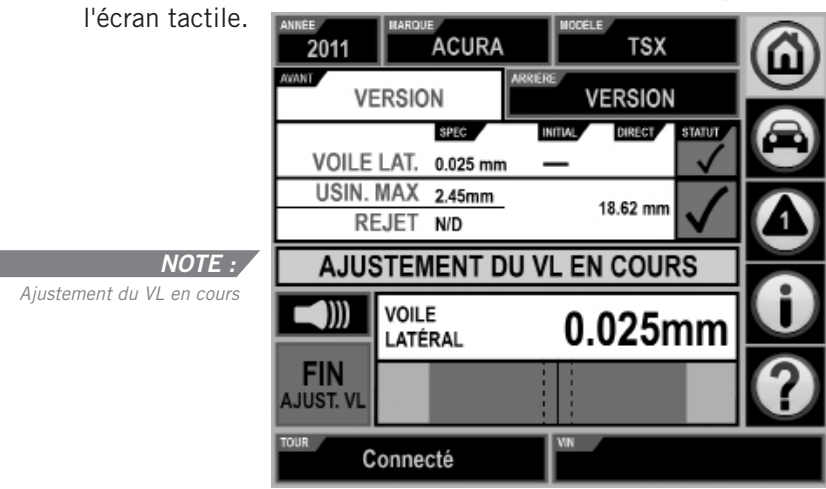

- 11. Lorsque le voile latéral est corrigé, les mots « AJUSTEMENT DU VL COMPLÉTÉ » apparaîtront dans la barre de commande jaune et le voile latéral sera affiché à l'écran.
- 12. Appuyez ensuite sur le bouton « SUIVANT » dans le coin inférieur gauche de l'écran tactile.
- 13. Centrez la tête de coupe au-dessus du disque conformément aux instructions figurant dans le manuel technique du tour.

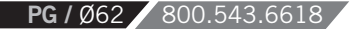

- **14.** Tournez les boutons de réglage de la tête de coupe légèrement afin que les couteaux effleurent la surface du disque et effectuez une coupe d'éraflure de chaque côté du disque tout en observant l'affichage de son épaisseur à l'écran.
	- Pressez immédiatement le bouton « MARQUER » dans le coin inférieur gauche de l'écran afin de sauvegarder l'épaisseur initiale du disque. La quantité de matière qui peut être enlevée sera affichée dans le coin inférieur droit de l'écran.

*NOTE : RESTE -6.11 apparaît à l'écran tel qu'illustré ci-contre.*

**NOTE :** Pour conserver une copie et imprimer un rapport concernant un disque trop mince, vous devez effectuer un bref usinage. Lorsque la mention USINAGE EN COURS / STOPPEZ L'USINAGE apparaît à l'écran, éteignez le moteur du tour ou écartez les couteaux du disque pour terminer l'usinage. Vous pouvez alors sauvegarder les données sous la mention Échec. Un tel usinage doit être effectué afin d'éviter que le GYR de Pro-Cut ne soit utilisé pour générer des réclamations de garantie frauduleuse sous prétexte qu'un disque est trop mince pour être usiné. Un disque usiné permet au fabricant de valider une réclamation de garantie lors d'une vérification physique chez le concessionnaire. En l'absence d'usinage, les bras de coupe pourraient être placés à n'importe quelle largeur afin que le client ou le fabricant automobile soit (faussement) informé qu'un ou plusieurs disques du véhicule sont trop minces pour être réusinés.

S'il n'y a pas suffisamment de matériel à usiner, l'écran devient rouge puis un bip vous avertit que le disque est trop mince et que vous ne pouvez procéder au réusinage. Un écran jaune indique que le disque est près de l'épaisseur mini-

**ACURA TSX** 2011 **VERSION VERSION** DIRECT STATU VOILE LAT. 0.025 mm USIN, MAX 2.45mm 18.62 mm REJET N/D **EN DESSOUS DES SPECS** 一通 II total: **RESTE:** 20.3 -6. Connecté

male permise. Enfin, un écran vert signifie qu'il y a encore suffisamment de matériel à réusiner.

WWW.PROCUTUSA.COM **PG /** Ø63 15. Lorsque vous avez déterminé qu'il y a suffisamment de matériel pour effectuer un réusinage réussi, avancez la tête de coupe au milieu du disque à l'endroit ou vous commencerez le réusinage. Ajustez la profondeur de coupe en tournant les boutons de réglage de la tête de coupe dans le sens des aiguilles d'une montre jusqu'à la profondeur désirée. Chaque ligne sur le bouton représente une profondeur de .001 po. Nous suggérons une profondeur minimale de coupe de .004 po ou 4 lignes. Une fois la profondeur choisie, serrez chaque bouton de verrouillage des bras de coupe, éteignez le moteur du tour, installez le déflecteur de copeaux, positionnez la came de mise hors tension, enfoncez le bouton d'embrayage puis rallumez le moteur du tour afin de commencer le réusinage.

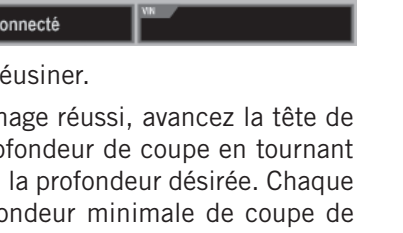

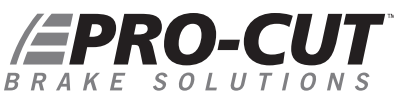

#### *COULOIR DE SERVICE GYR (SUITE)*

- 16. Pendant le réusinage, le module de capture sonore (MCS) monté sous le boîtier d'embrayage de la tête de coupe, est à l'écoute des sons produits par la coupe et génère le message « USINAGE EN COURS » qui apparaît dans la barre de commande jaune.
- 17. Lorsque les couteaux sont dégagés du disque et que la coupe est complétée, le message « USINAGE COMPLÉTÉ » apparaît dans la barre de commande.

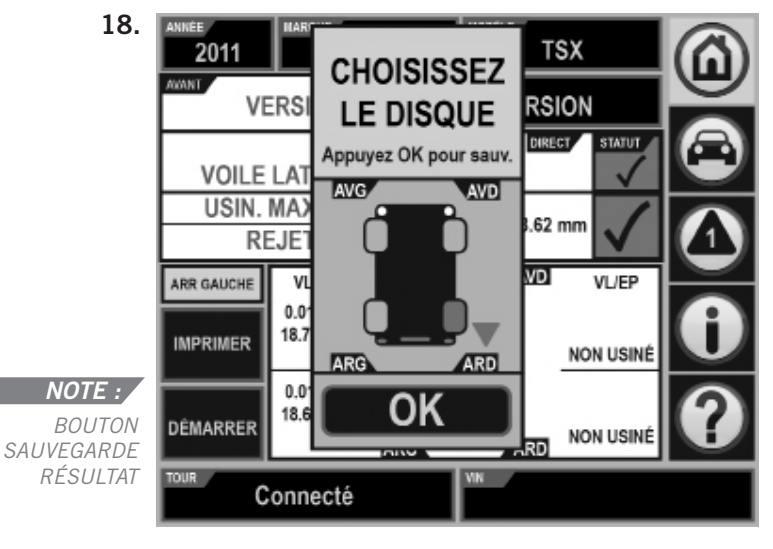

Le bouton « SAUV. RÉSULT » fera apparaître la boîte de dialogue « CHOISISSEZ LE DISQUE ». Cette fonction vous permet de confirmer le coin du véhicule que vous venez de réusiner et de sauvegarder les résultats.

Si vous ne faites rien, la boîte de dialogue « CHOI-SISSEZ LE DISQUE » apparaît automatiquement après environ 30 secondes. Les données sauvegardées apparaissent alors à l'écran près du coin réusiné du véhicule. Confirmez le disque réusiné et pressez sur « OK »

#### *NOTE :*

*En pressant sur le bouton « SAUV. RÉSULT », la boîte de dialogue « CHOISISSEZ LE DISQUE » apparaît.*

- Lorsque le premier disque est réusiné, passez de l'autre côté du véhicule et procédez au réusinage du deuxième **19.** disque du côté opposé de l'essieu. Pour ce faire, tournez l'appareil de 180 degrés tel que précisé dans la première partie du présent manuel.
- Le réusinage du deuxième disque s'effectue selon les mêmes étapes que le premier soit la coupe d'éraflure, le **20.** marquage de l'épaisseur initiale, la coupe à la profondeur adéquate et la sauvegarde des résultats.
- 21. Vous pouvez alors imprimer les résultats en pressant sur la touche « IMPRIMER » dans le coin inférieur gauche de l'écran. La copie imprimée peut être partagée avec le client ou classée dans vos dossiers de garantie.

#### *AUTRE VÉHICULE ENTRÉE MANUELLE DES DONNÉES*

Si le véhicule n'est pas pourvu de code à barres ou si vous avez de la difficulté à lire le NIV avec le lecteur, vous pouvez entrer les données du véhicule en sélectionnant l'année, la marque et le modèle à l'aide des menus déroulants.

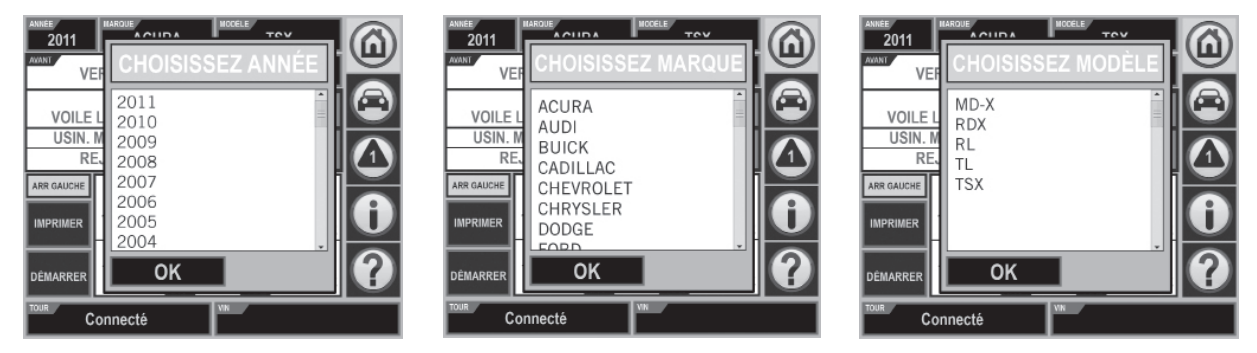

WWW.PROCUTUSA.COM **PG /** Ø65 L'application GYR inclut non seulement le VL (voile latéral) et les spécifications de l'épaisseur du disque mais aussi d'autres informations relatives à la roue tels la grosseur du pneu, sa pression, le couple des boulons de roue, le couple des boulons de l'étrier, etc.

## *EPRO-CUT*

#### *AUTRES CARACTÉRISTIQUES*

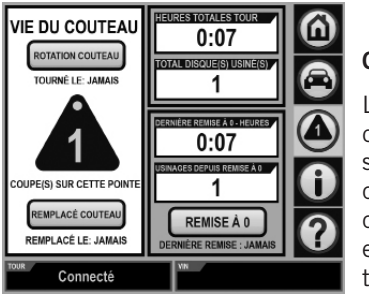

#### **GESTION DE LA DURÉE DE VIE DES COUTEAUX**

Le GYR est aussi équipé d'une application de gestion de la durée des couteaux qui vous permet de réduire vos dépenses en vous assurant que chaque couteau est complètement utilisé. Vous n'avez qu'à toucher l'icône triangulaire apparaissant à l'écran chaque fois que vous changez un couteau ou en faites la rotation afin que le GYR effectue un suivi de l'usage des couteaux. Vous serez avertis qu'il est temps de changer le couteau lorsque l'icône triangulaire clignotera.

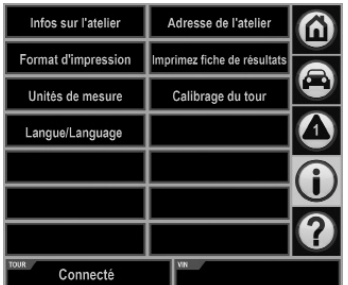

**PG** / Ø66 800.543.661

#### **PANNEAU DE CONTRÔLE DU GYR**

Le panneau de contrôle contient des cases qui vous permettent de mettre à jour les informations relatives à votre atelier, de configurer le GYR, d'imprimer la fiche de résultats GYR ainsi que de calibrer la tête de coupe ou autres fonctions.

#### *VÉHICULE DU CLIENT ET RAPPORTS DE RENDEMENT*

Lorsque les réusinages sont complétés sur le véhicule, des fichiers Adobe Acrobat (.pdf) sont créés dans le dossier « documents partagés » de votre tablette. Les données de ces fichiers sont mises à jour au fil des réusinages. Ces données peuvent donc être consultées dans ce dossier. Les rapports qui y sont contenus sont les mêmes que ceux qui apparaissent lorsque vous choisissez l'option «IMPRIMER» sur votre écran tactile.

De plus, un rapport sommaire de la rentabilité du tour GYR est accessible en choisissant l'option «Impression fiche de résultats» dans l'écran du panneau de contrôle. Vous pouvez choisir la période de temps ainsi que les revenus et les dépenses afin d'établir les profits générés par l'utilisation du tour GYR de Pro-Cut.

Une fois dans cet écran, vous pouvez revoir les détails de chaque réusinage que vous avez effectué et générer des rapports de gestion.

#### *La fiche de résultats GYR contient :*

- *· Un résumé de l'usage du tour*
- *· Les coûts hypothétiques par réusinage avant/arrière*
- *· Les totaux*
- *· Les moyennes*
- *· Le RCI (rendement du capital investi)*
- *· Le bilan de santé de la machine*

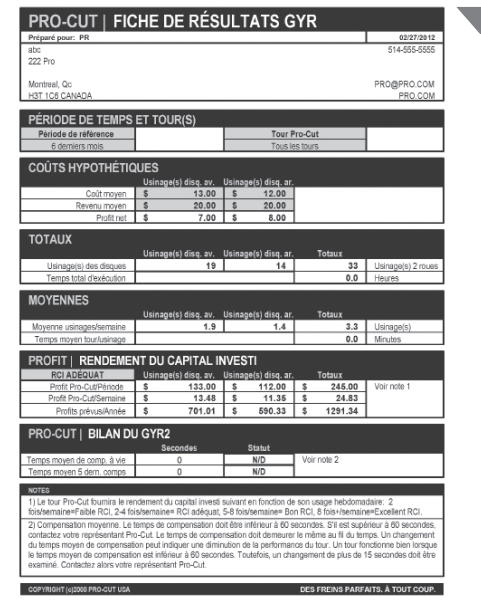

#### Fiche de résultats GYR

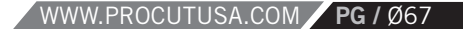

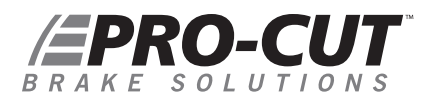

## DÉPANNAGE ET CALIBRAGE DU GYR

Le GYR est un tour automatisé et rapide qui permet de réusiner des disques de frein conformément aux spécifications du manufacturier tout en obtenant l'épaisseur et la mesure du voile des disques. Toutefois, des imprévus peuvent survenir et l'erreur est humaine. Le guide de dépannage qui suit vous permettra de diagnostiquer les problèmes avant de nous appeler. Si vous ne pouvez diagnostiquer un problème, veuillez nous contacter au **1-800-543-6618.**

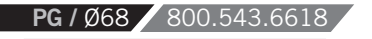

#### *GUIDE DE DÉPANNAGE GYR*

- *Le TOUR et le PC ne communiquent pas ensemble. Le terme « déconnecté » apparaît au bas de l'écran à gauche. Le moteur démarre.* **PROBLÈME**
- **1.** VÉRIFIEZ TOUS LES FILS DE RACCORDEMENT. Après avoir vérifier qu'ils sont **DÉPANNAGE** tous branchés, remettez en marche l'alimentation du tour en le débranchant de la prise murale puis en le rebranchant.

**2.** Débranchez le câble USB de la prise du boîtier de l'ordinateur, attendez quelques secondes puis rebranchez le câble USB.

- *Le tour ne s'allume pas. L'ordinateur est en marche.* **PROBLÈME**
- **1.** Vérifiez les connexions du cordon d'alimentation électrique. **DÉPANNAGE**
	- **2.** Vérifiez la came de mise hors tension.

*Le lecteur de codes à barres ne répond pas.* **PROBLÈME**

- **1.** Vérifiez les connexions du câble USB. **DÉPANNAGE**
	- **2.** Nettoyez le code à barres du véhicule/pare-brise.
	- **3.** Variez la distance du lecteur de codes à barres.
	- **4.** Placez le lecteur près du code à barres à un angle de 30 degrés.

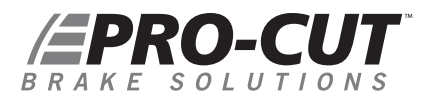

#### *GUIDE DE DÉPANNAGE GYR (SUITE)*

#### *Le PC ne veut pas imprimer.* **PROBLÈME**

**DÉPANNAGE** Vérifiez la connexion Wi-Fi. Tout problème de réseau doit être rapporté au service informatique de votre entreprise.

*La mesure de l'épaisseur du disque ne varie pas à l'écran.* **PROBLÈM** 

**DÉPANNAGE** 1. Vérifiez les connexions du câble du capteur de la tête de coupe. **2.** Vérifiez le connecteur à 15 broches situé sur l'ordinateur du tour pour tout dommage ou mauvaise connexion.

**3.** Débranchez le tour pendant 15 secondes.

**4.** Rebranchez pour rétablir la connexion.

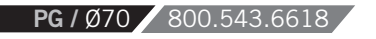

#### *GUIDE DE CALIBRAGE*

- Le moteur doit être arrêté mais le tour doit être branché. **1.**
- L'ordinateur doit être allumé. **2.**
- **3.** Installez des nouveaux couteaux sur les bras de coupe.
- Sélectionnez l'icône « i » sur l'écran. **4.**
- Sélectionnez « Calibrage du tour ». **5.**
- Placez le bloc de calibrage de 0.800 po / 20,32 mm correctement entre les couteaux tel qu'illustré à l'écran. **6.**
- Sélectionnez « OK ». **7.**
- Confirmez en pressant sur « OUI ». **8.**
- Sélectionnez l'icône « maison ». **9.**
- Enlevez le bloc de calibrage entre les bras de coupe/couteaux. **10.**
- Ajustez chaque bras de coupe de 10 millièmes. **11.**
- Réinsérez le bloc de calibrage de 0.800 po / 20,32 mm entre les couteaux et tournez les boutons de réglage des bras de coupe jusqu'à ce que les couteaux entrent en contact avec le bloc. **12.**
- L'épaisseur exacte (0.800 po / 20,32 mm ) devrait apparaître à l'écran. **13.**

· **Si OUI,** retirez le bloc de calibrage, nettoyez-le et rangez-le en lieu sûr;

· **Si NON,** répétez la procédure. Assurez-vous de respecter la bonne orientation du bloc lors du mesurage de la distance des couteaux.

*\*Note: Une paire de faces du bloc de calibrage ne mesure pas 0.800 po. N'utilisez pas pas cette paire lors du calibrage de la tête de coupe*

*POUR SOUTIEN TECHNIQUE COMPOSEZ LE 1-800-543-6618. APPUYEZ SUR LE 2 POUR LE SERVICE.* 

#### *ATTENTION*

*Un bloc de calibrage de 0.8 po est requis pour exécuter cette opération*

#### WWW.PROCUTUSA.COM **PG /** Ø71

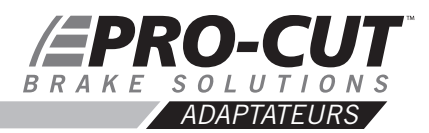

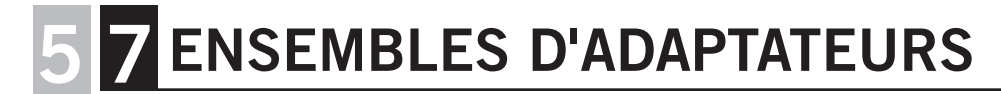

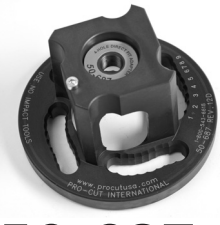

**ADAPTATEUR 4 BOULONS** Convient à la plupart des petits véhicules équipés de roues à 4 boulons.

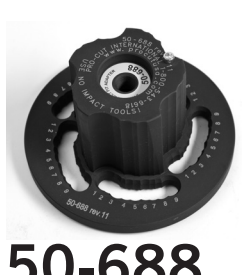

**ADAPTATEUR 5 BOULONS** Convient à la plupart des véhicules équipés de roues à 5 boulons.

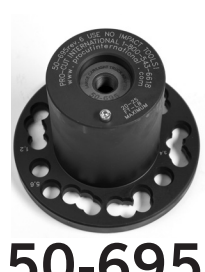

**ADAPTATEUR POUR PETIT CAMI-ON/VOITURE DE GRANDE TAILLE**  Convient aux petits camions et VUS.

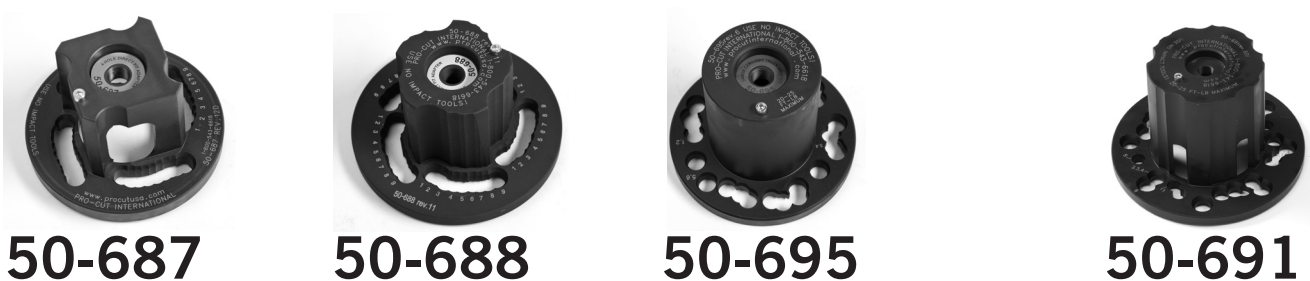

**ADAPTATEUR STANDARD CAMION 1/2 TONNE**

Convient à la plupart des camionnettes et véhicules utilitaires.

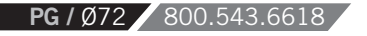
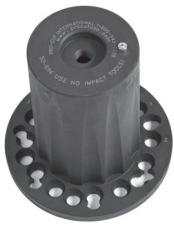

### **ADAPTATEUR CAMION GRAND MOYEU**

Utilisé principalement pour les Ford Expedition des années 2003 et +, ainsi que pour les F-150 des années 2004 et +. Cet adaptateur a les mêmes configurations de boulons que les camionnettes populaires à grands moyeux auxquels l'adaptateur 50-691 ne convient pas.

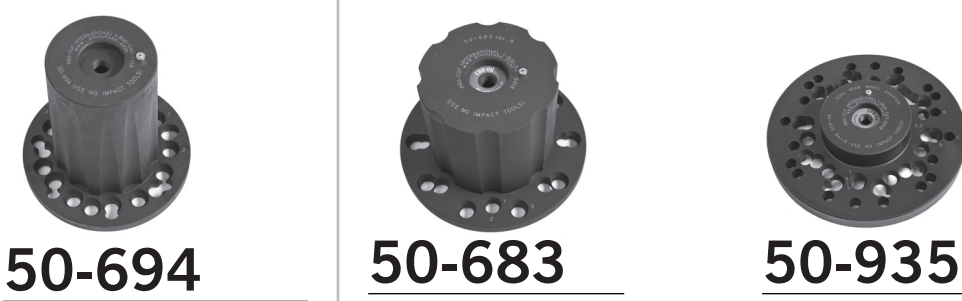

### **ADAPTATEUR POUR CA-MIONS LOURDS (8 & 10 ÉCROUS)**

Convient aux camions et fourgonnettes Ford, Dodge et Chevrolet 3/4 tonne et 1 tonne.

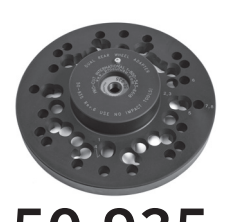

**ADAPTATEUR ROUES DOUBLES**

Convient aux disques avant et arrière de la plupart des véhicules à roues doubles.

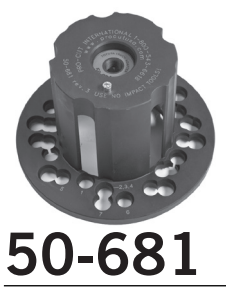

### **ADAPTATEUR SPÉCIALISÉ TOYOTA ET AUTRES CAMIONNETTES**

Convient à la plupart des camionnettes et véhicules utilitaires incluant le Toyota Land Cruiser et le Volkswagen Touareg (le 50-681 n'a pas la configuration de boulons des camionnettes Ford que l'on retrouve sur l'adaptateur 50-691).

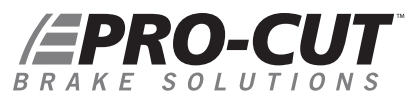

### *DIAGRAMME DES PIÈCES DU 9.2 DRO CORPS DU TOUR PFM 9.2*

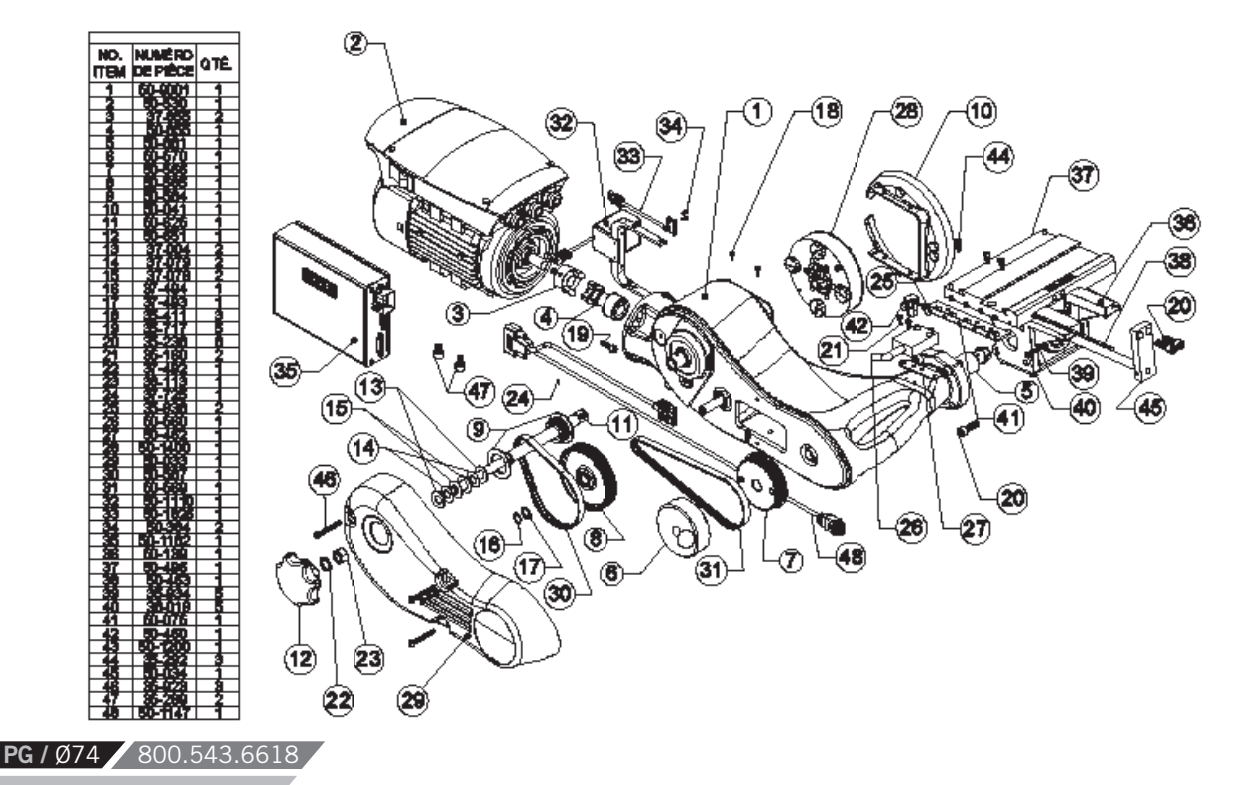

*DIAGRAMME DES PIÈCES DU 9.2 DRO TÊTE DE COUPE / ASSEMBLAGE DU BOÎTIER D'ENGRENAGE*

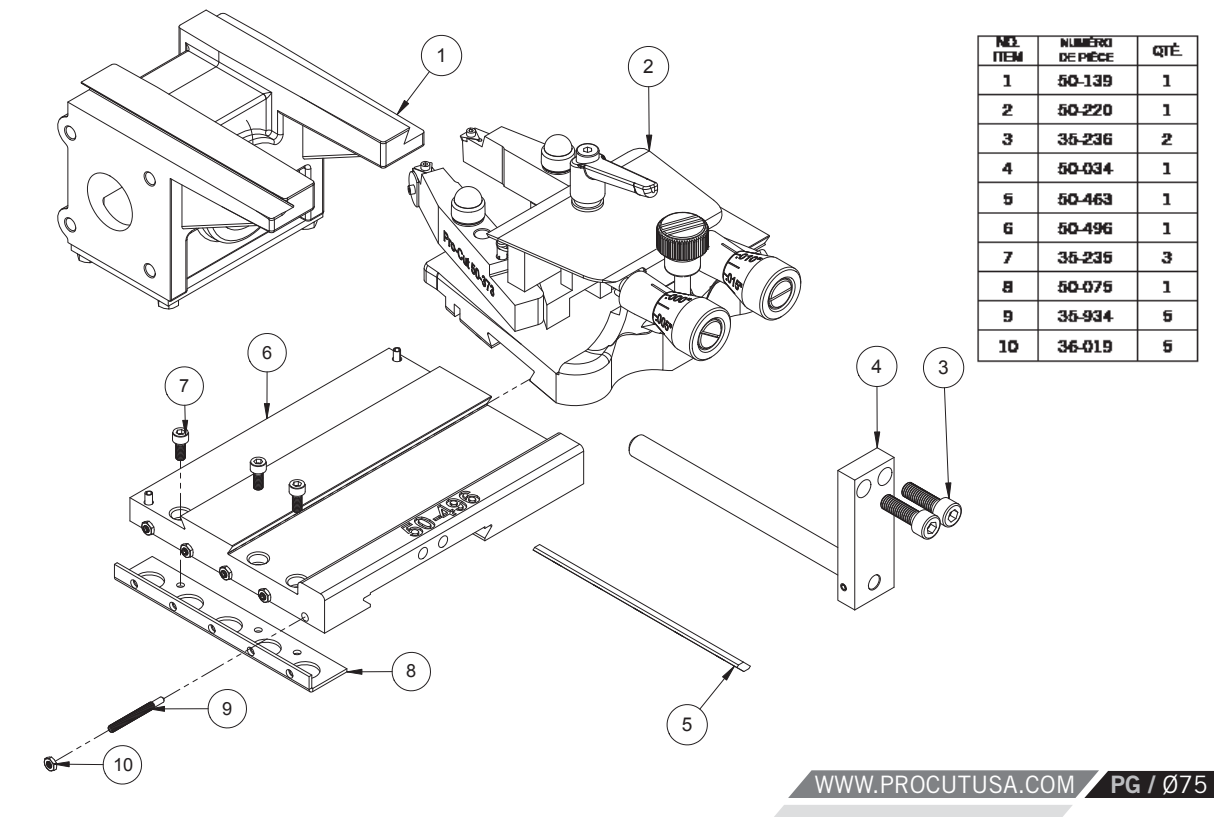

### **EPRO-CUT** BR AKE  $\overline{O}$ S

*DIAGRAMME DES PIÈCES DU 9.2 DRO ASSEMBLAGE DE LA TÊTE DE COUPE* 

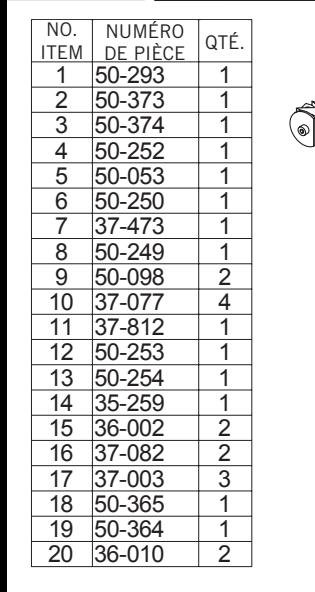

**PG** / Ø76 800.543.6618

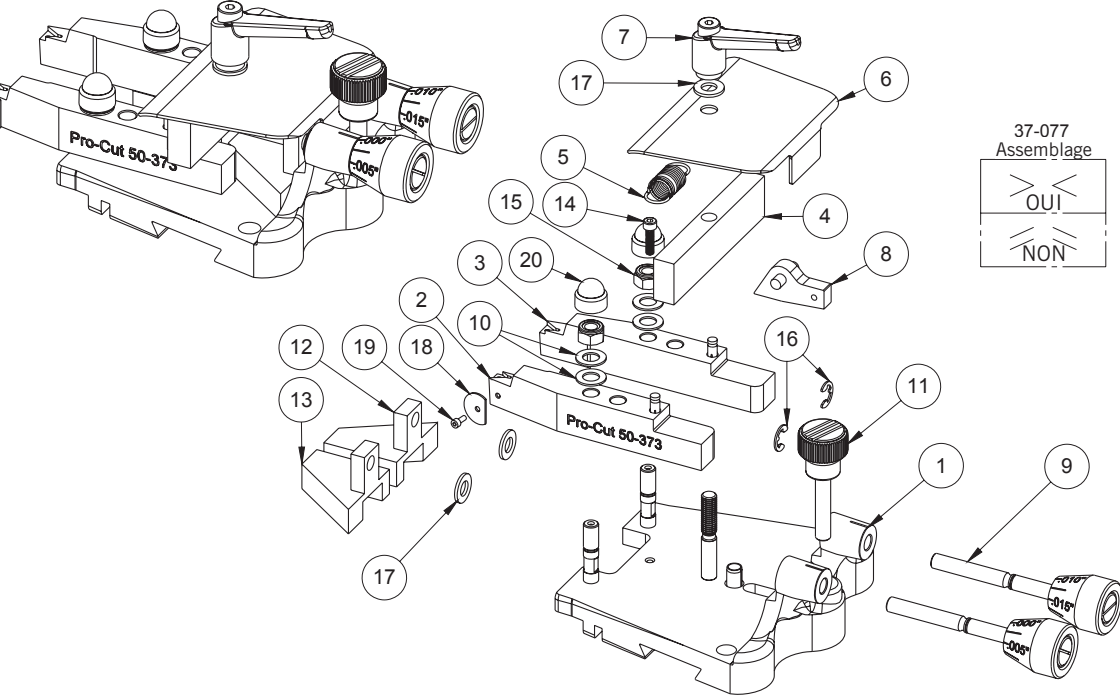

10/15/2009 15/10/2009

## *DIAGRAMME DES PIÈCES DU 9.2 DRO BOÎTIER D'ENGRENAGE CONIQUE*

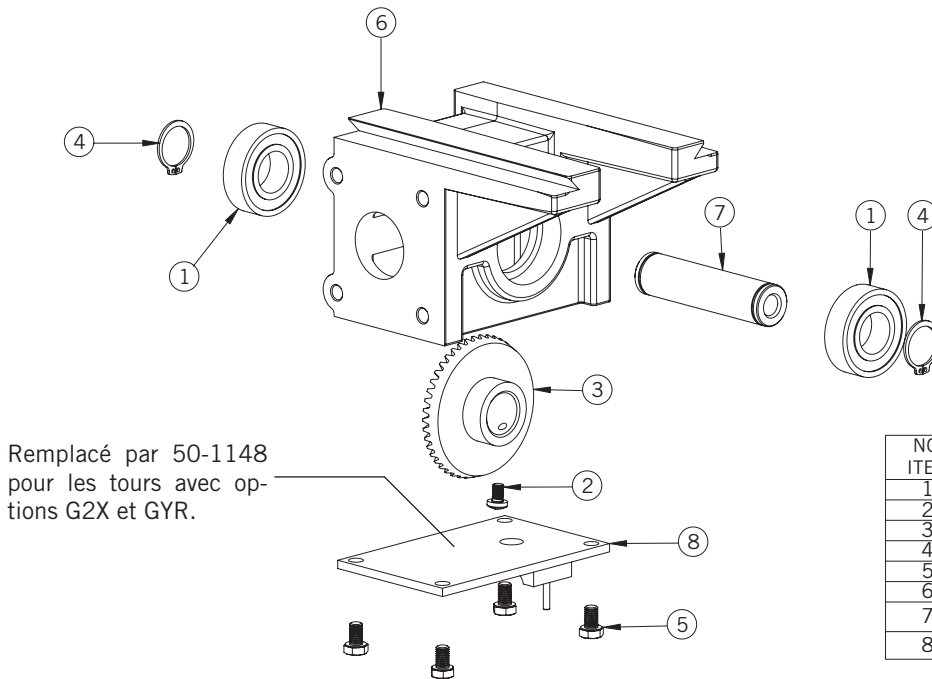

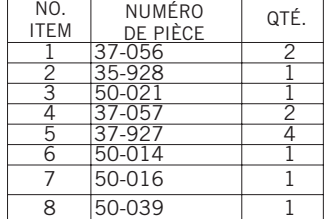

## **EPRO-CUT** BRAKE SOLUTIONS

DIAGRAMME DES PIÈCES DU 9.2 DRO / CHARIOT PRO-CUT 50-380

**NUMERO** 

**DE PIÈCE** 50-348

37-485

35-253

37-46B

37-467

50-307

37-032

38-001A

 $37 - 108$ 

37-622

50-329

37-050

50-826

37-61B

 $37-474$ 

35-307

35-815

35-158

37-003

35-252

 $12$  50-1071

18 50-1061

17 50-1062

21 38-001B

**QTE** 

1

 $\overline{1}$ 

 $\overline{\phantom{1}}$ 

 $\overline{\mathbf{1}}$ 

 $\blacksquare$ 

 $\overline{\mathbf{3}}$ 

 $\overline{\mathbf{3}}$ 

 $\overline{\mathbf{3}}$ 

 $\overline{5}$ 

 $\overline{a}$ 

 $\overline{1}$ 

1.

2.

 $\top$ 

1.

 $\overline{1}$ 

 $\overline{z}$ 

 $\overline{\mathbf{1}}$ 

 $\overline{z}$ 

 $\overline{z}$ 

 $\overline{z}$ 

 $\overline{z}$ 

 $\overline{\mathbf{a}}$ 

2

NO.

**TTEM** 

 $\mathbf{1}$ 

 $\overline{z}$ 

 $\overline{3}$ 

 $\blacktriangleleft$ 5

 $\overline{B}$ 

 $\overline{\mathbf{r}}$ 

 $\overline{a}$  $\overline{p}$ 

 $10$ 

 $11$ 

 $13<sup>1</sup>$ 

 $\overline{14}$ 

 $\overline{15}$ 

 $78$ 

 $19$  $\overline{\mathbf{z}}$ 

22

छ

 $\overline{24}$ 

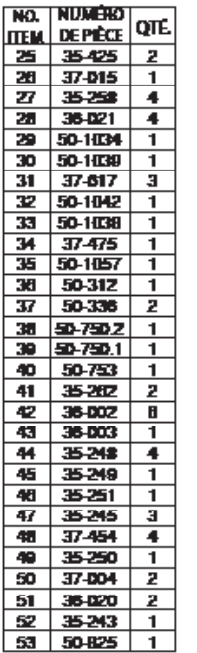

PG / Ø78 800.543.6618

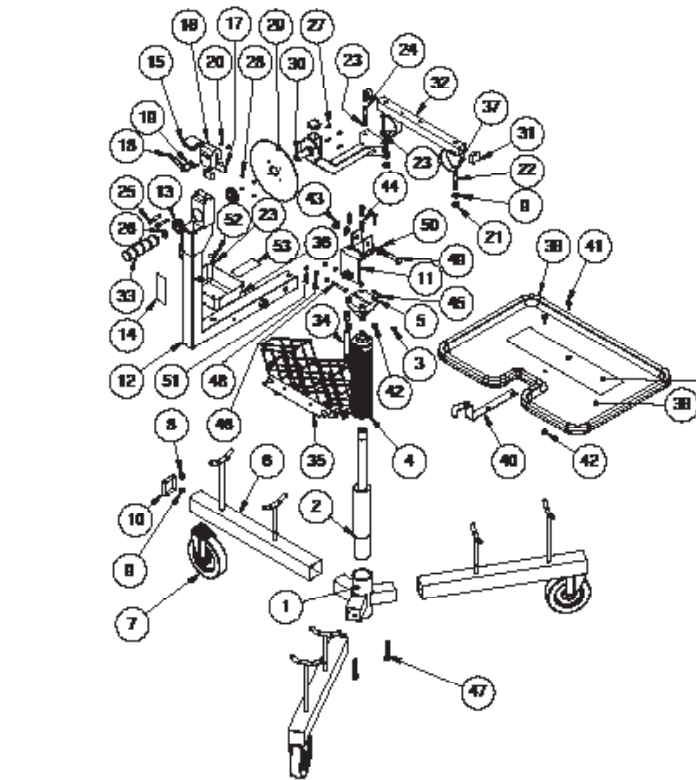

◉

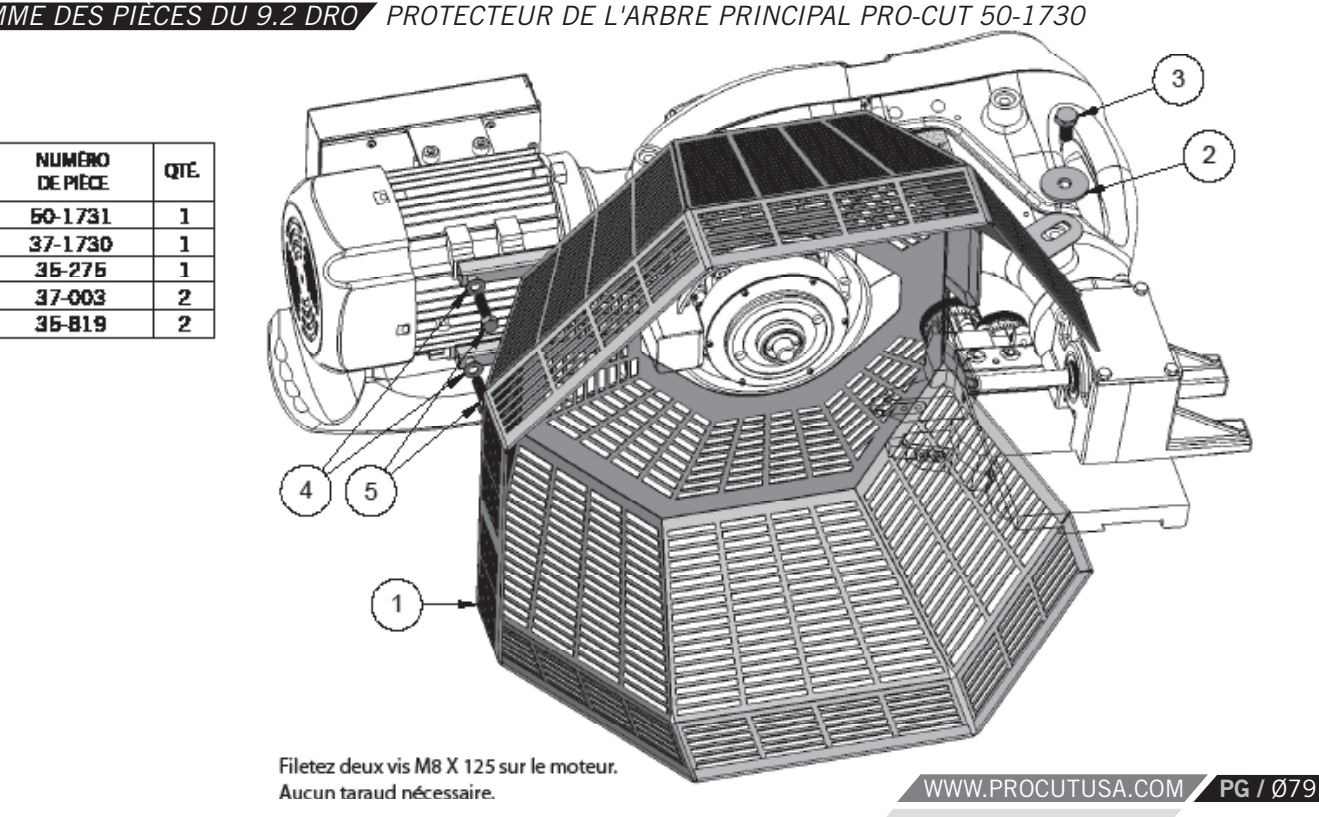

### *DIAGRAMME DES PIÈCES DU 9.2 DRO PROTECTEUR DE L'ARBRE PRINCIPAL PRO-CUT 50-1730*

NO.

**ITEM** 

 $\mathbf{1}$ 

 $\mathbf{2}$ 

 $\mathbf{3}$ 

4  $\overline{6}$ 

### **EPRO-CUT** K E  $N$   $S$ ВR

DIAGRAMME DES PIÈCES DU 9.2 DRO CHARIOT 50-390

**QTE** 

2

 $\overline{\mathbf{z}}$ 

 $\overline{\mathbf{1}}$  $\overline{\mathbf{z}}$ 

 $\overline{\phantom{a}}$ 

 $\overline{2}$ 

 $\overline{2}$ 

Ŧ  $\overline{4}$ 

 $\overline{\mathbf{z}}$ 

 $\overline{\phantom{a}}$ 

 $\overline{\mathbf{1}}$ 

1

 $\mathbf{1}$ 

 $\overline{2}$ 

1

1

1

2

Ð

1

4

1

1.

3

11

 $\overline{\phantom{a}}$ 

 $\overline{2}$ 

2

᠇

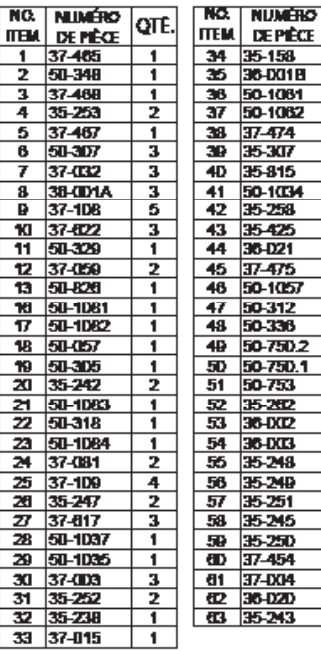

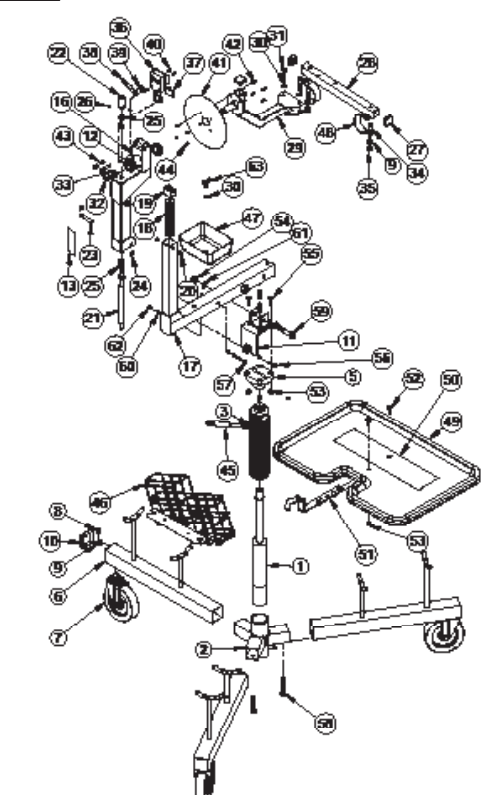

PG / Ø80 800.543.6618

### *DIAGRAMME DES PIÈCES DU 9.2 DRO CHARIOT 50-2192*

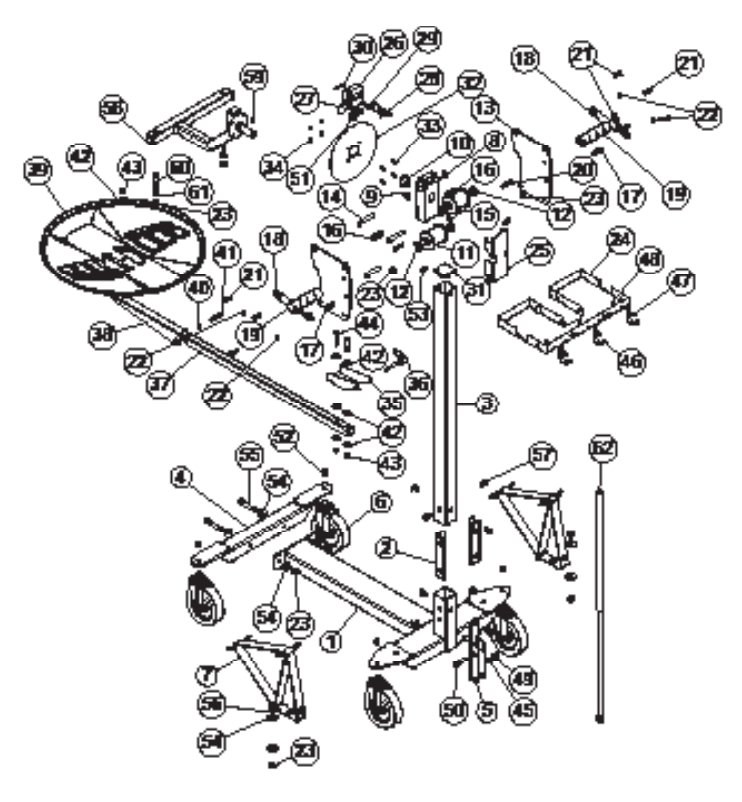

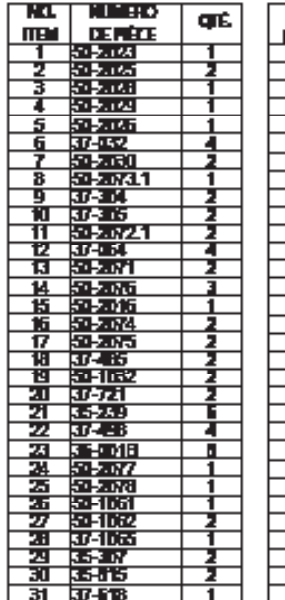

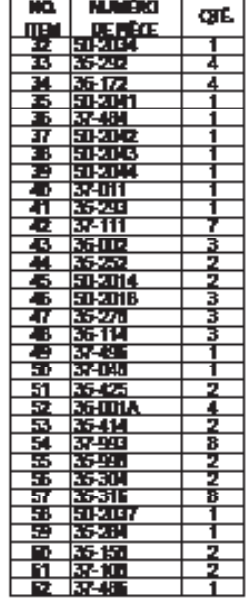

WWW.PROCUTUSA.COM **PG /** Ø81

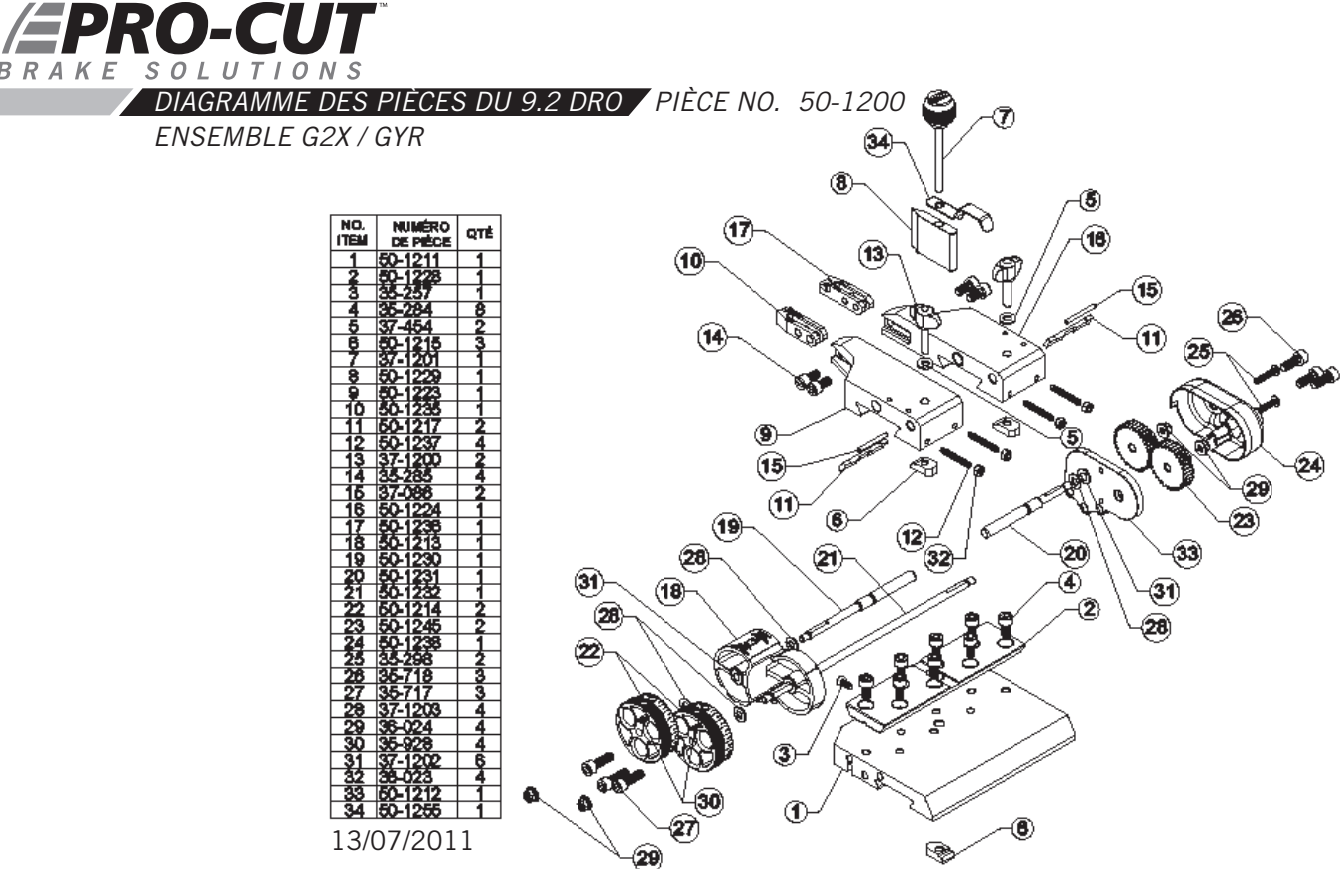

**PG** / Ø82 800.543.6618

BR

K E

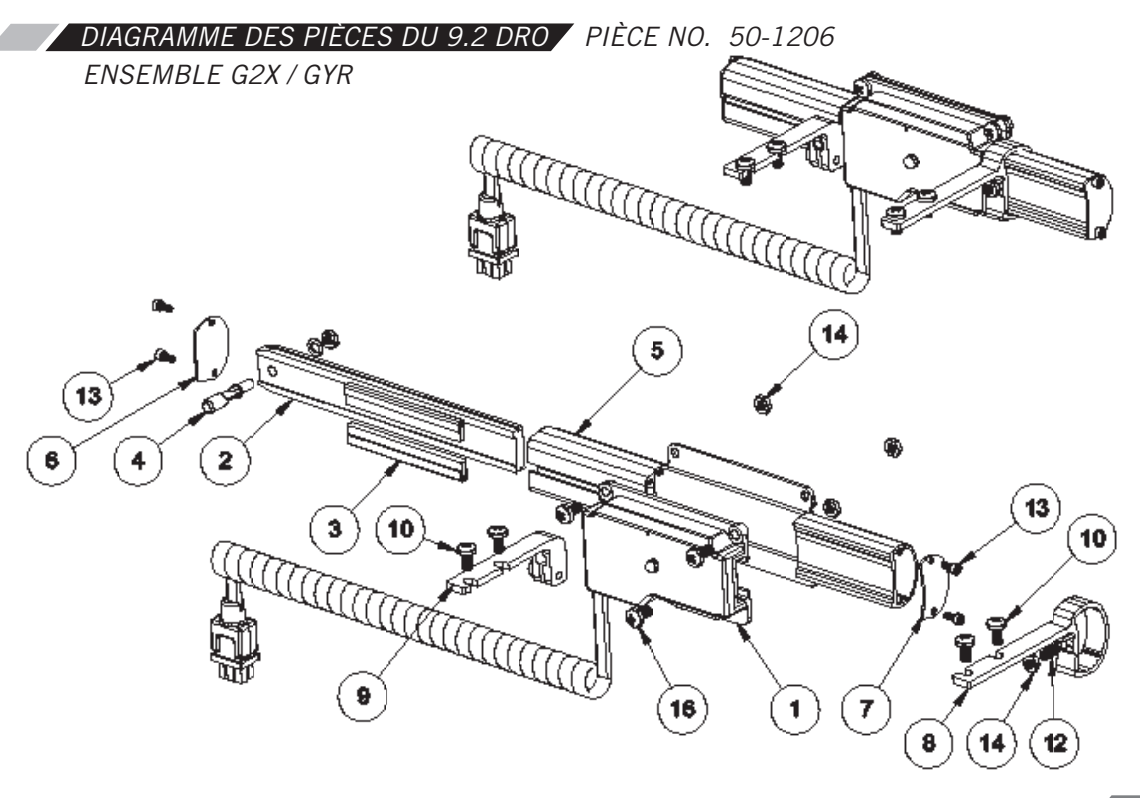

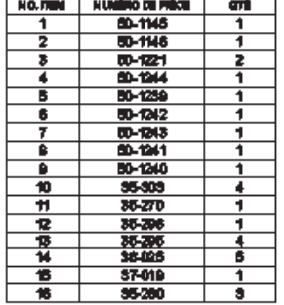

13/07/2011

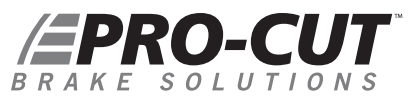

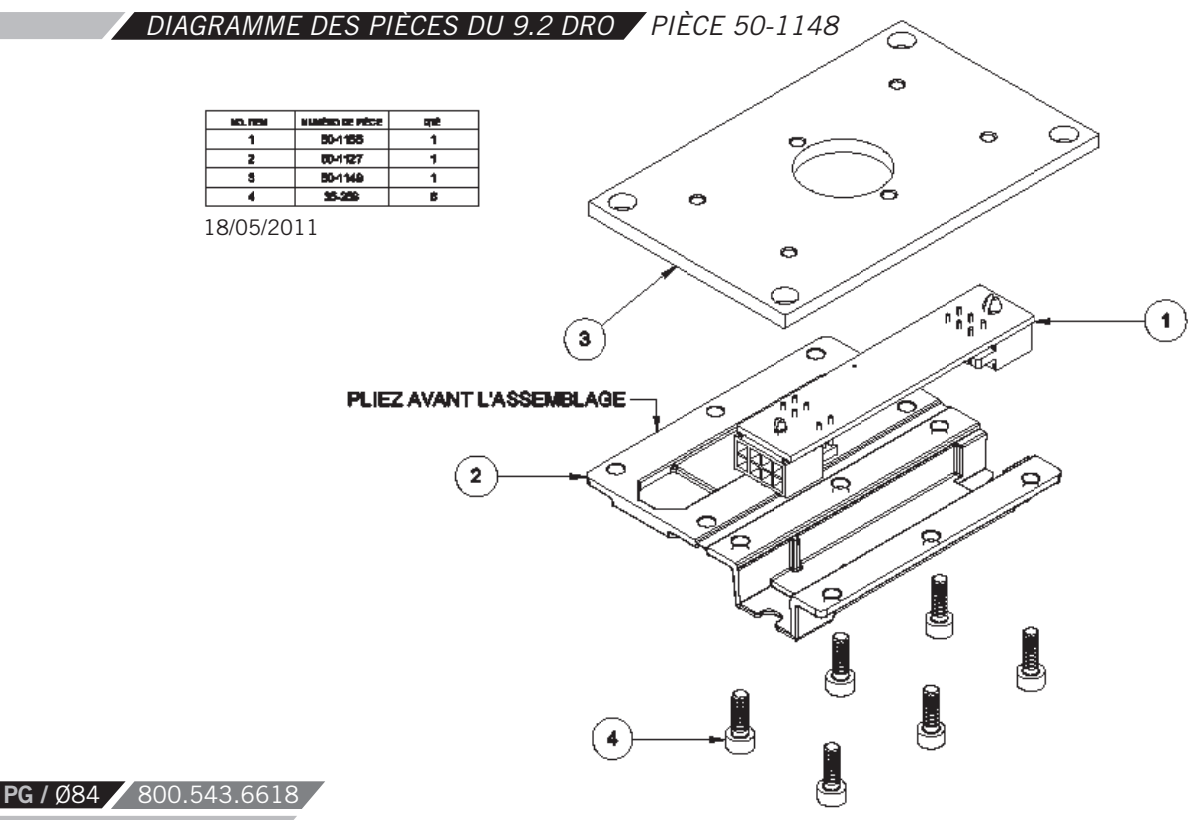

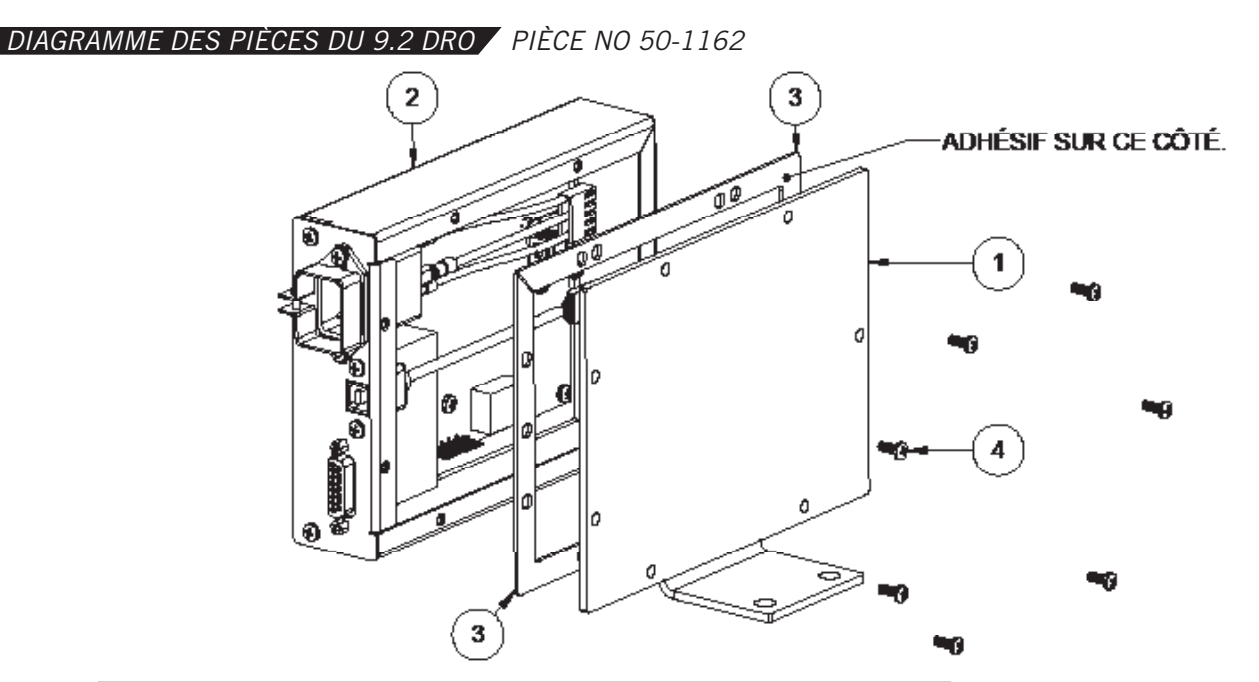

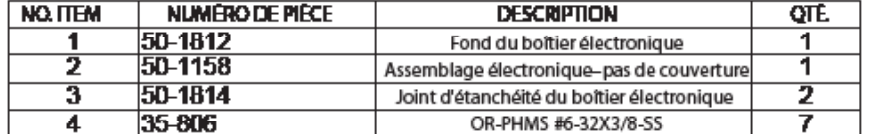

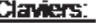

S0-1129 Graphique GYR SO-1130 Graphique DRO 50-1145 Graphique Pro-Cut seulement

WWW.PROCUTUSA.COM **PG /** Ø85

### **EPRO-CUT** BRAKE  $T$  |  $O$  N S S O

*DIAGRAMME DES PIÈCES DU 9.2 DRO PIÈCE NO. 50-1360 (ENSEMBLE GYR)*

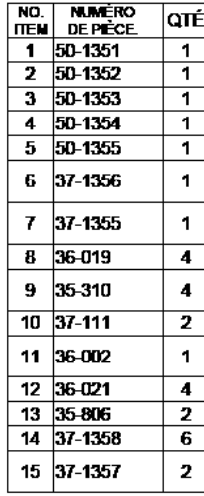

**PG** / Ø86 / 800.543.6618

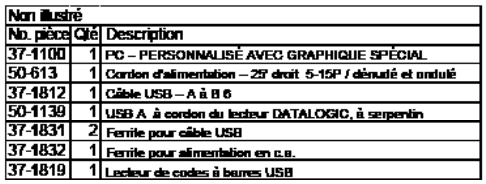

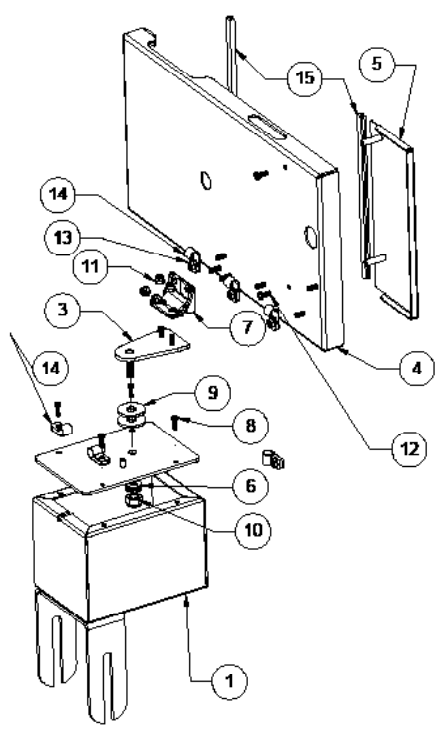

*NOTES*

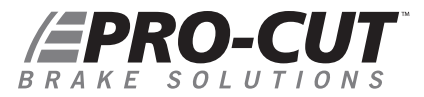

### *PROGRAMME D'ENTRETIEN*

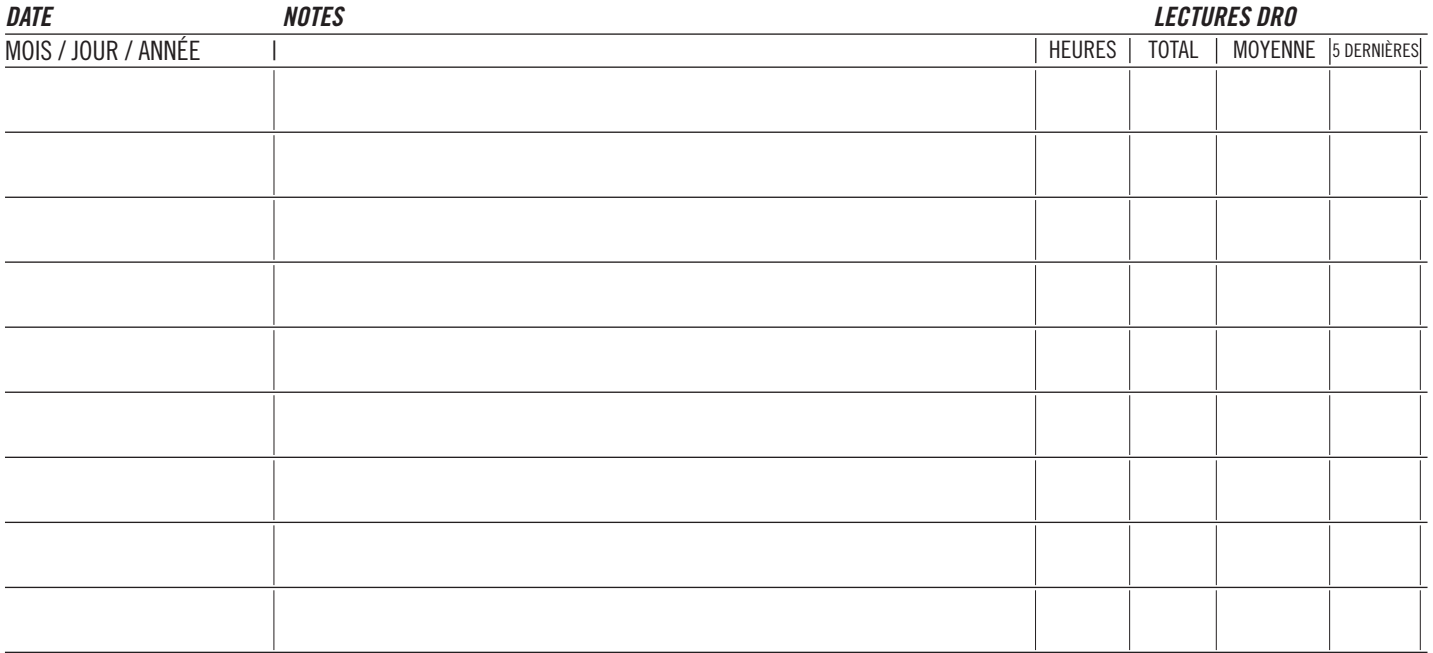

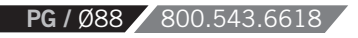

### *PROGRAMME D'ENTRETIEN*

z

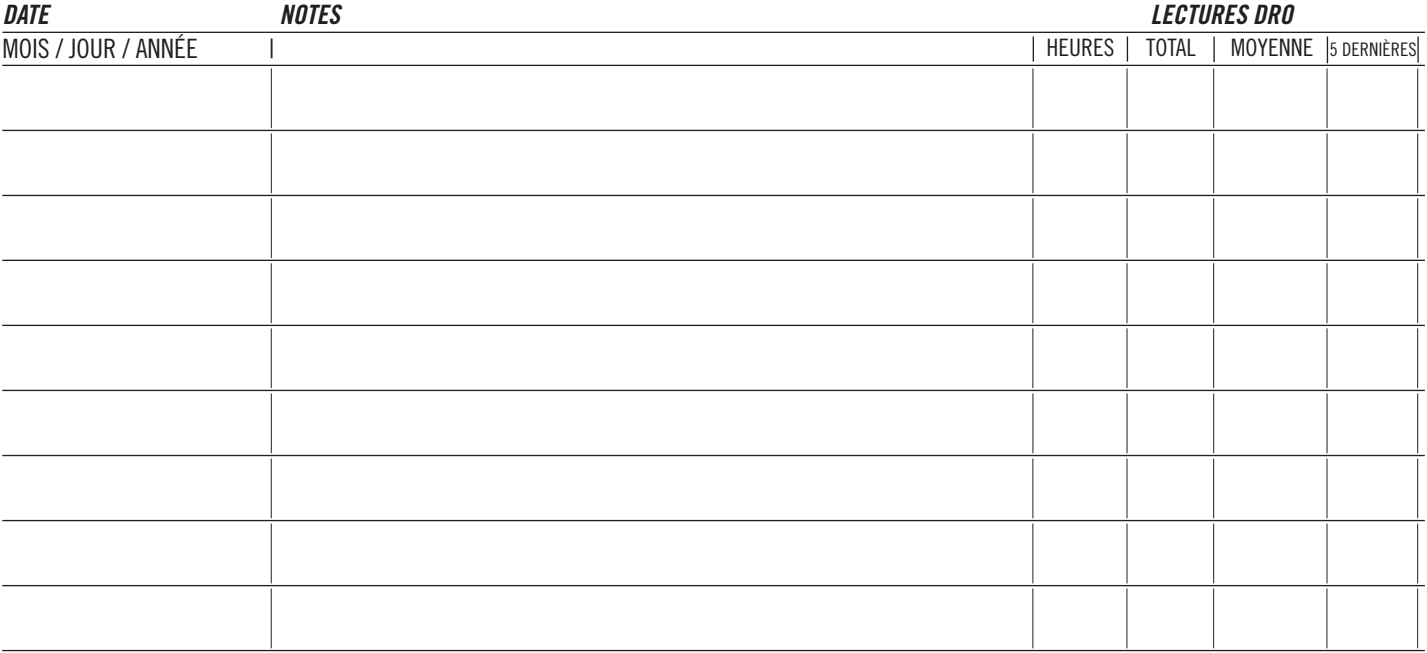

# **EPRO-CUT** BRAKE SOLUTIONS

**Pro-Cut International, LLC** 10 Technology Drive #4 West Lebanon, NH 03784

**P.** 800.543.6618 / 603.298.5200 **F.** 603.298.8404 **E.** info@procutusa.com

Pour plus de renseignements, consultez : **www.procutusa.com**